# **Servicios de Red e Internet**

# **Practica 06**

# **~:Correo Electrónico:~**

#### **Índice:**

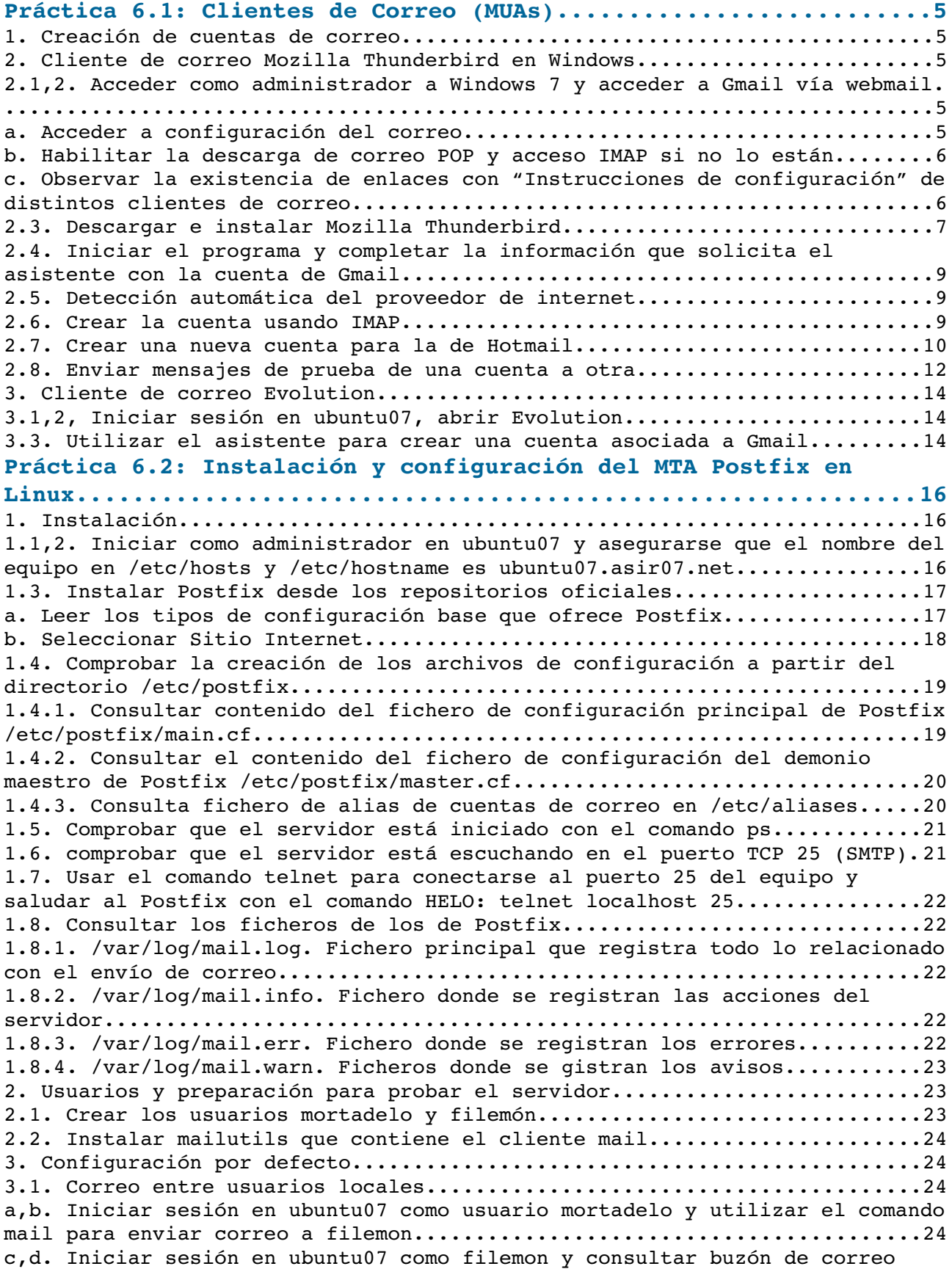

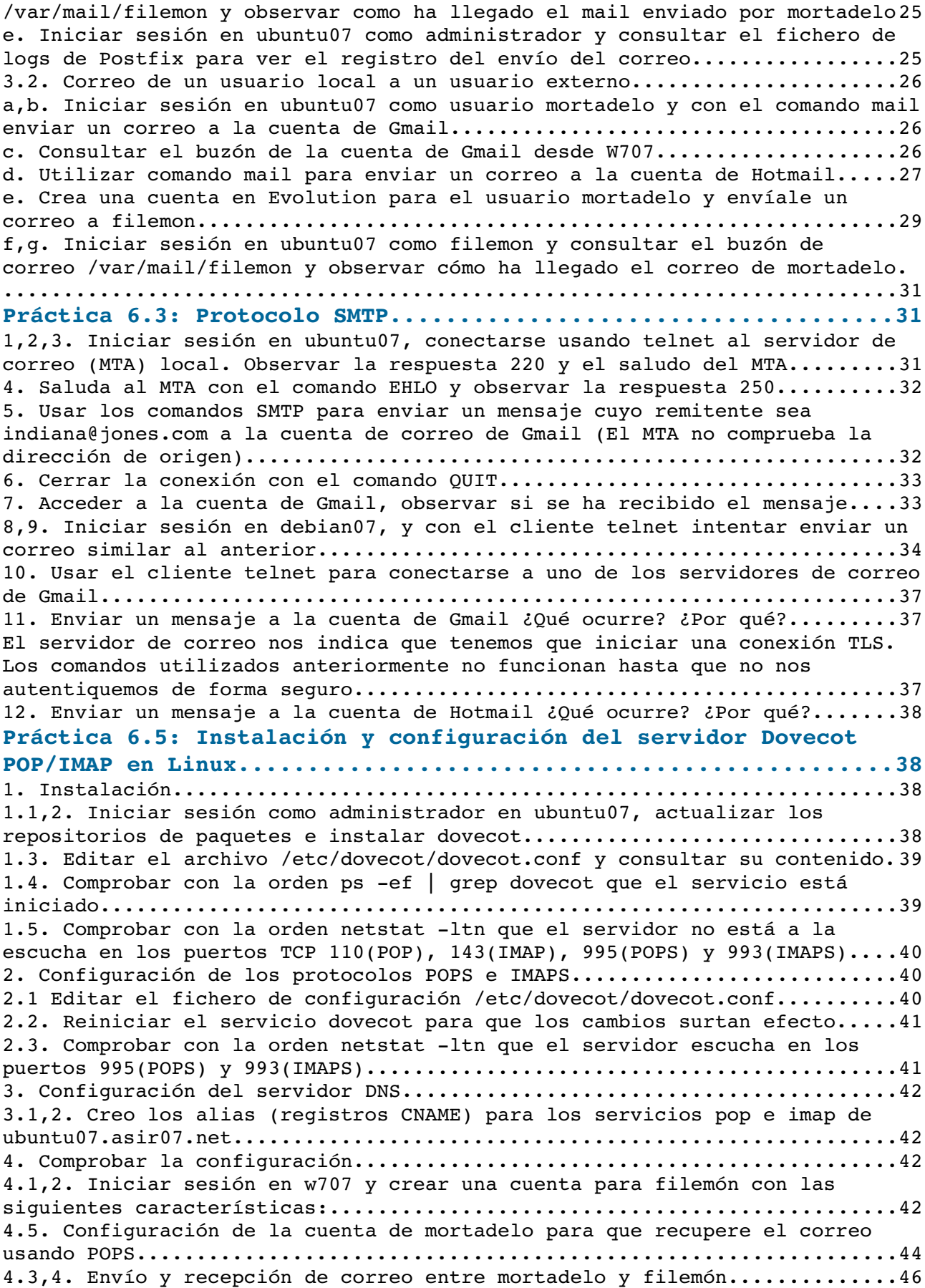

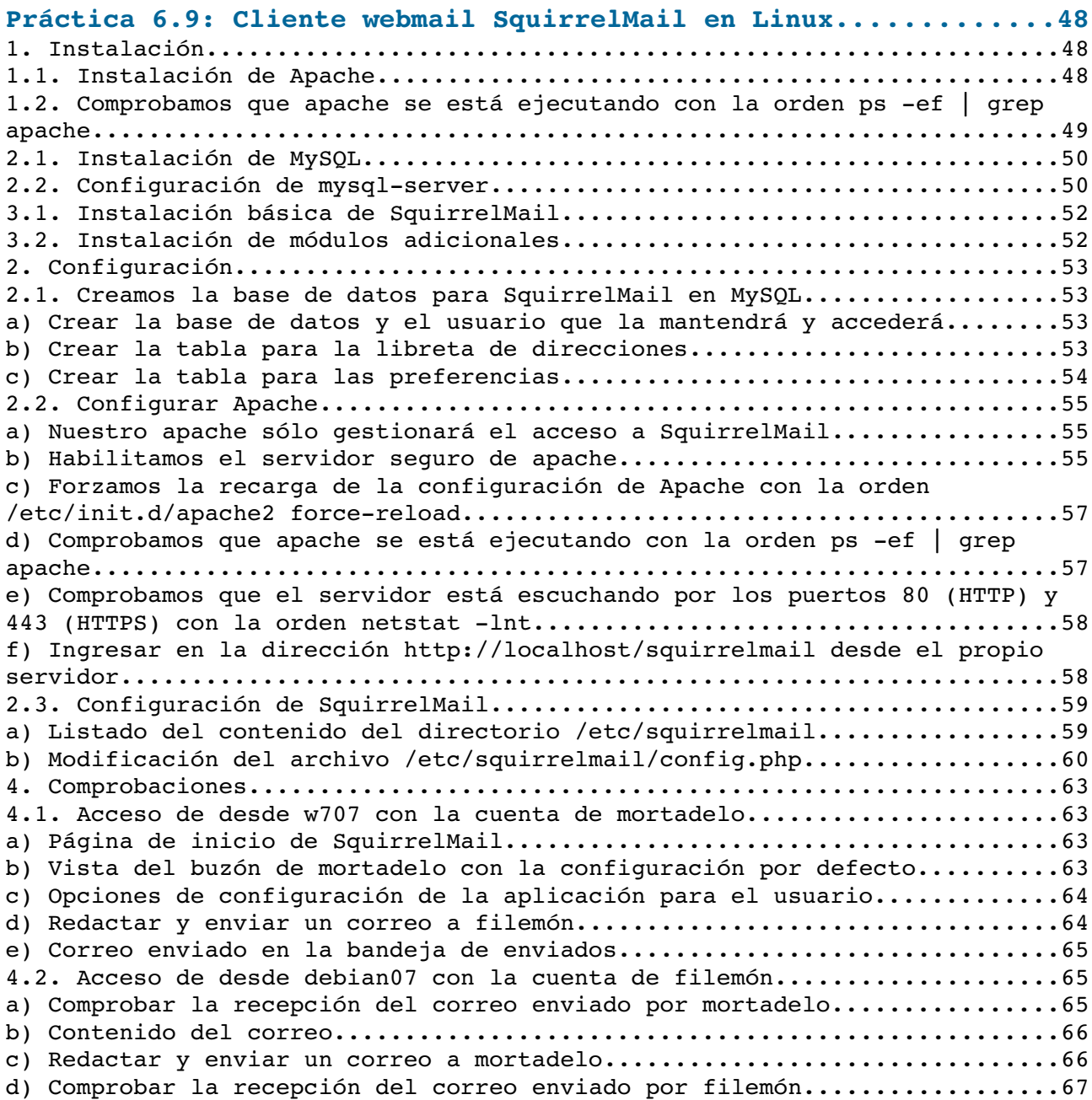

#### <span id="page-4-4"></span>**Práctica 6.1: Clientes de Correo (MUAs).**

<span id="page-4-3"></span>**1. Creación de cuentas de correo.**

jcarlos.fergon@gmail.com ku107@outlook.com

#### <span id="page-4-2"></span>**2. Cliente de correo Mozilla Thunderbird en Windows.**

<span id="page-4-1"></span>2.1,2. Acceder como administrador a Windows 7 y acceder a **Gmail** vía **webmail**.

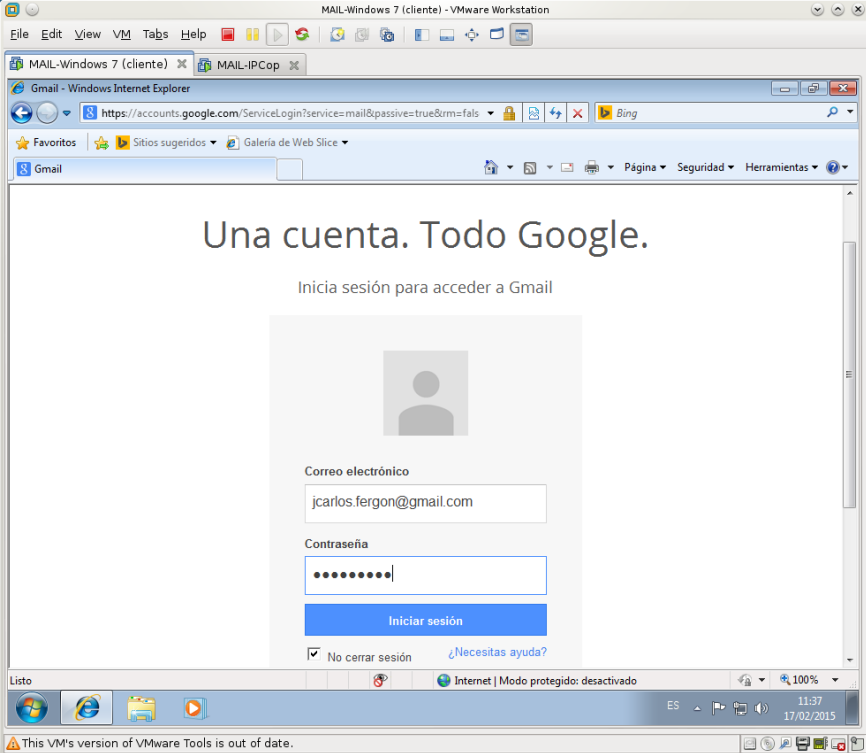

<span id="page-4-0"></span>a. Acceder a configuración del correo.

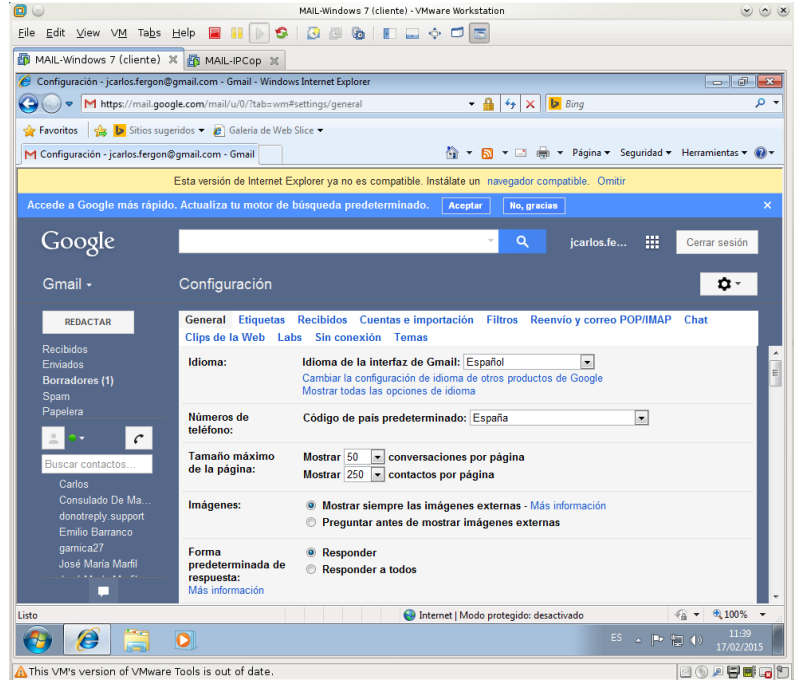

<span id="page-5-1"></span>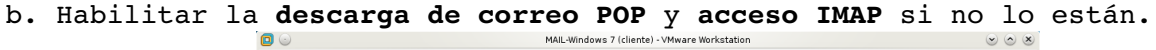

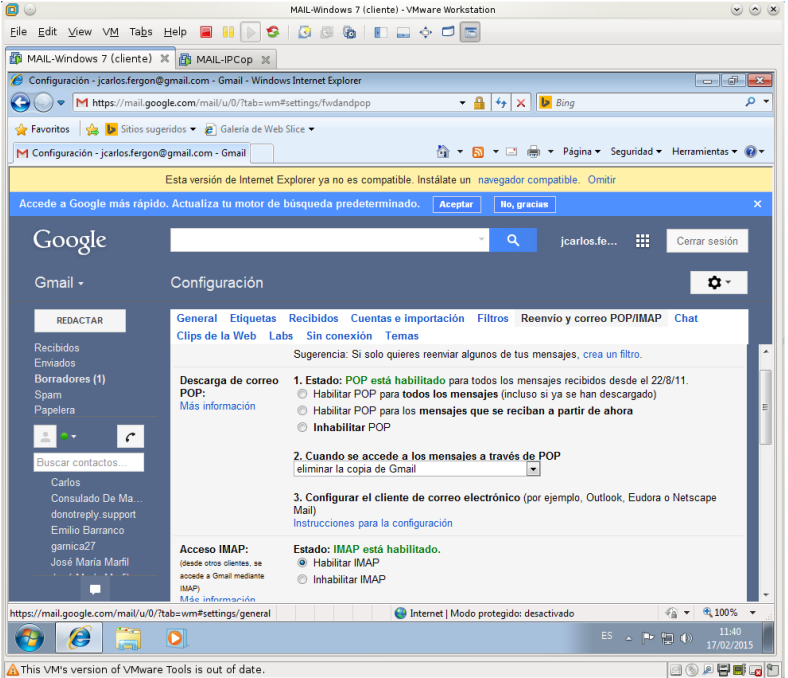

<span id="page-5-0"></span>c. Observar la existencia de enlaces con **"Instrucciones de configuración"** de distintos clientes de correo.

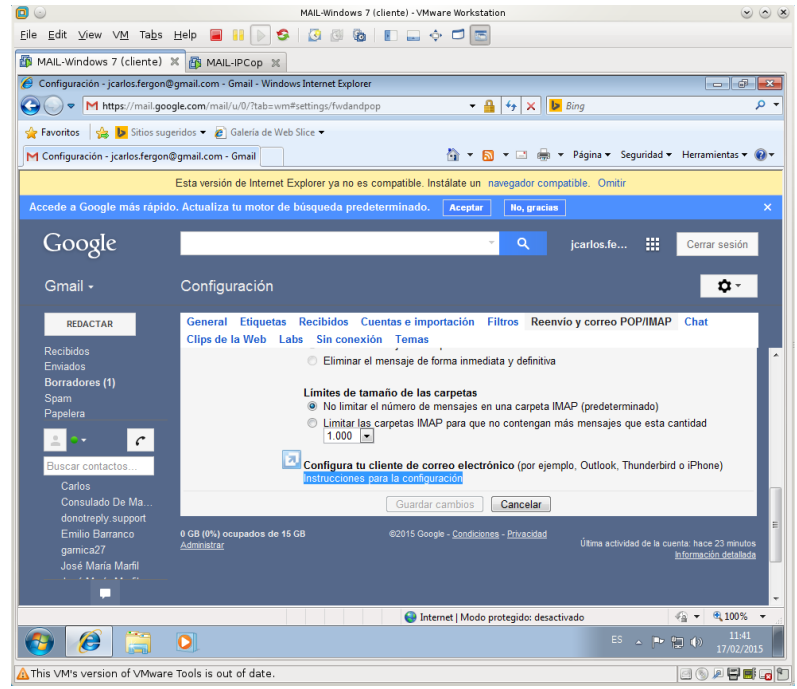

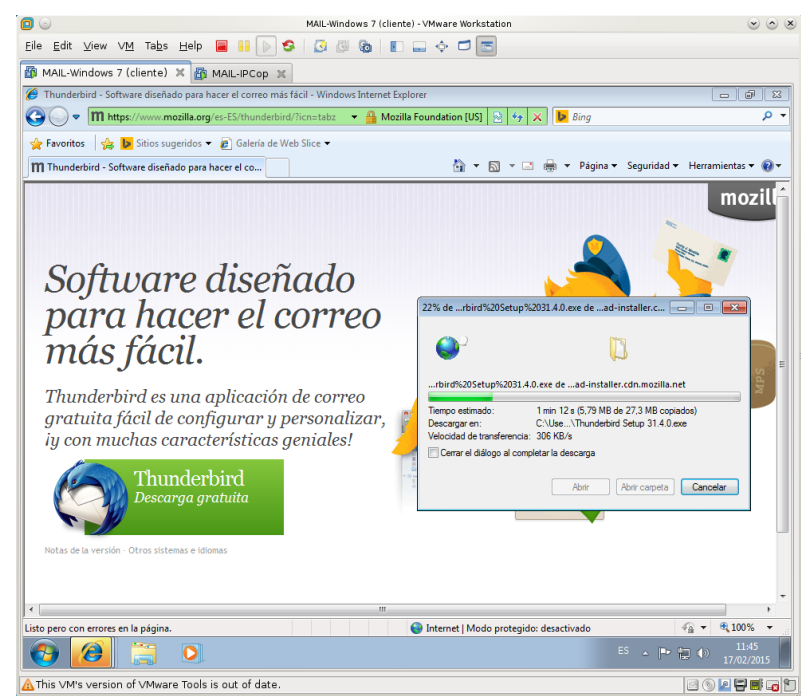

<span id="page-6-0"></span>2.3. Descargar e instalar **Mozilla Thunderbird. Descarga**.

#### **Instalación**.

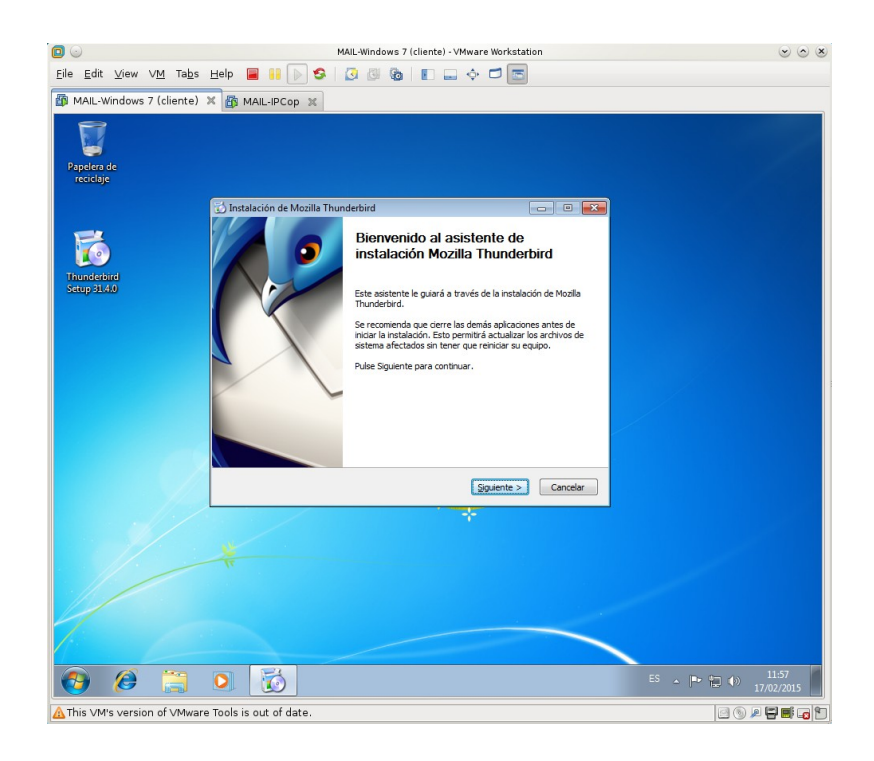

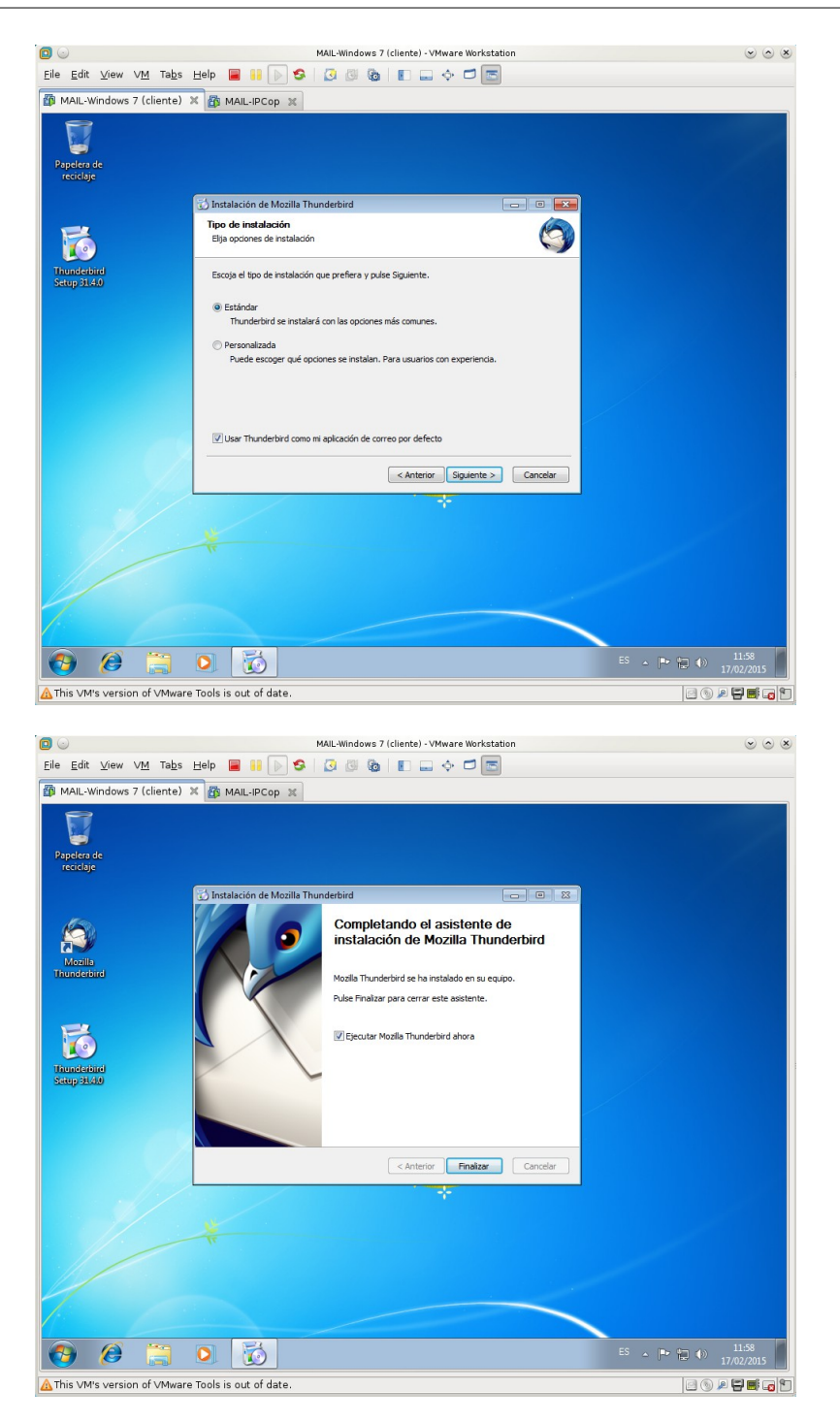

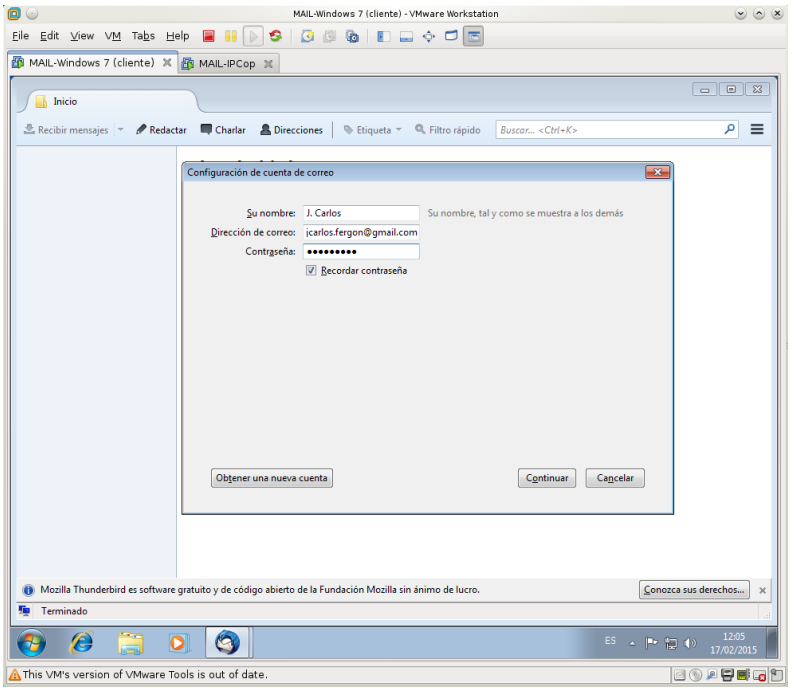

<span id="page-8-2"></span>2.4. Iniciar el programa y completar la información que solicita el asistente con la cuenta de **Gmail**.

- <span id="page-8-1"></span>2.5. Detección automática del proveedor de internet.
- <span id="page-8-0"></span>2.6. Crear la cuenta usando **IMAP**.

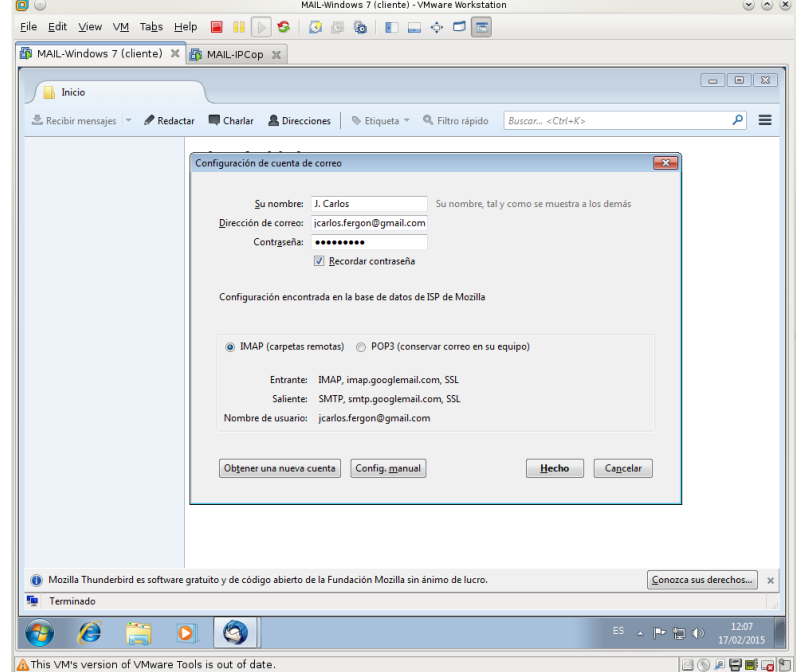

<span id="page-9-0"></span>2.7. Crear una nueva cuenta para la de **Hotmail** Comenzamos desde el Menú, Archivo, Nuevo, Cuenta de correo existente...

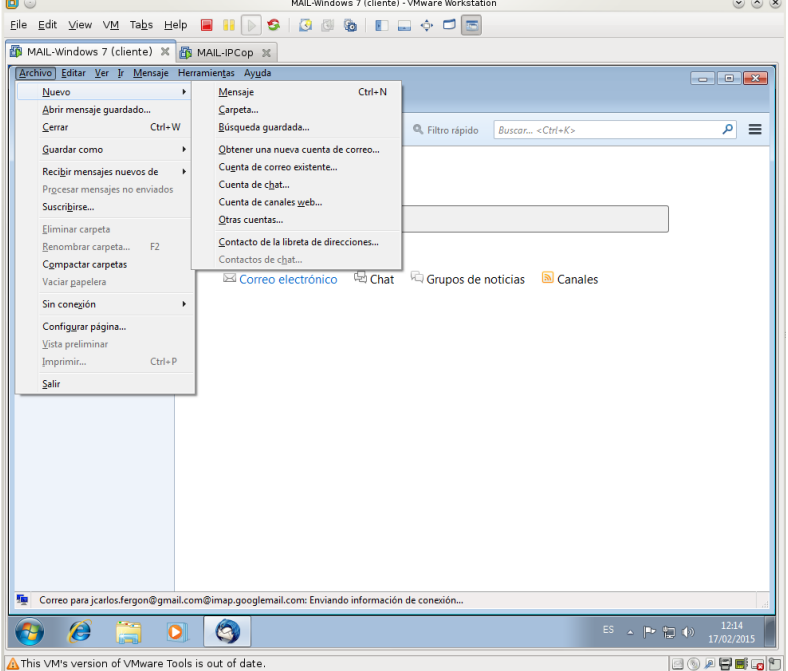

Introducimos los datos de la cuenta de **hotmail**.

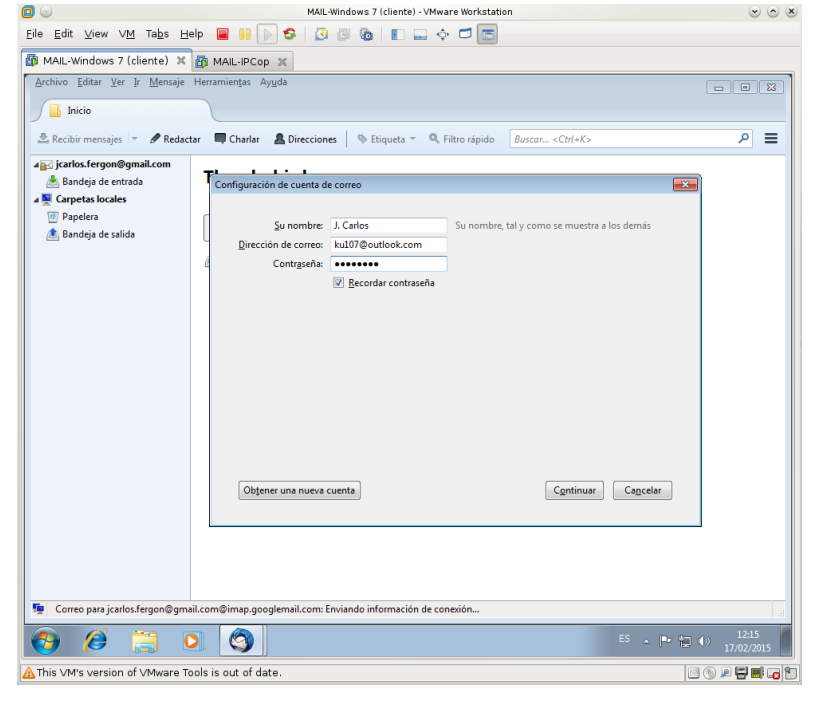

Aceptamos los datos para **IMAP**.

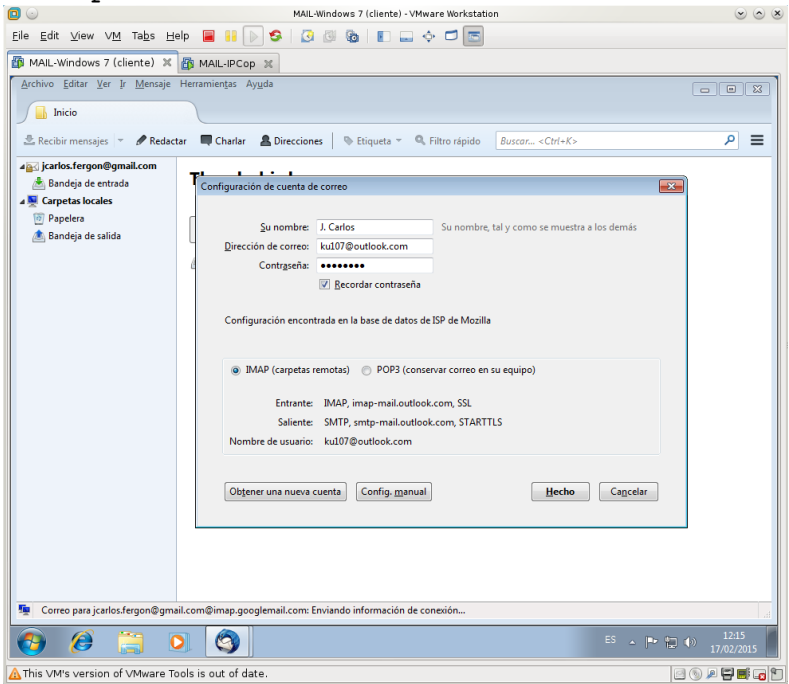

**Thunderbird** configurado con las dos cuentas de correo (a la izquierda se pueden ver las dos cuentas).

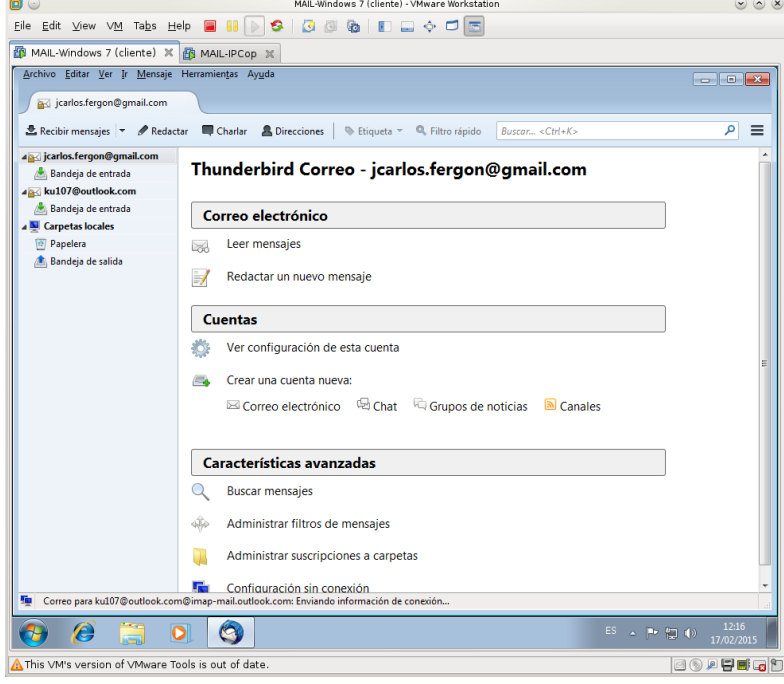

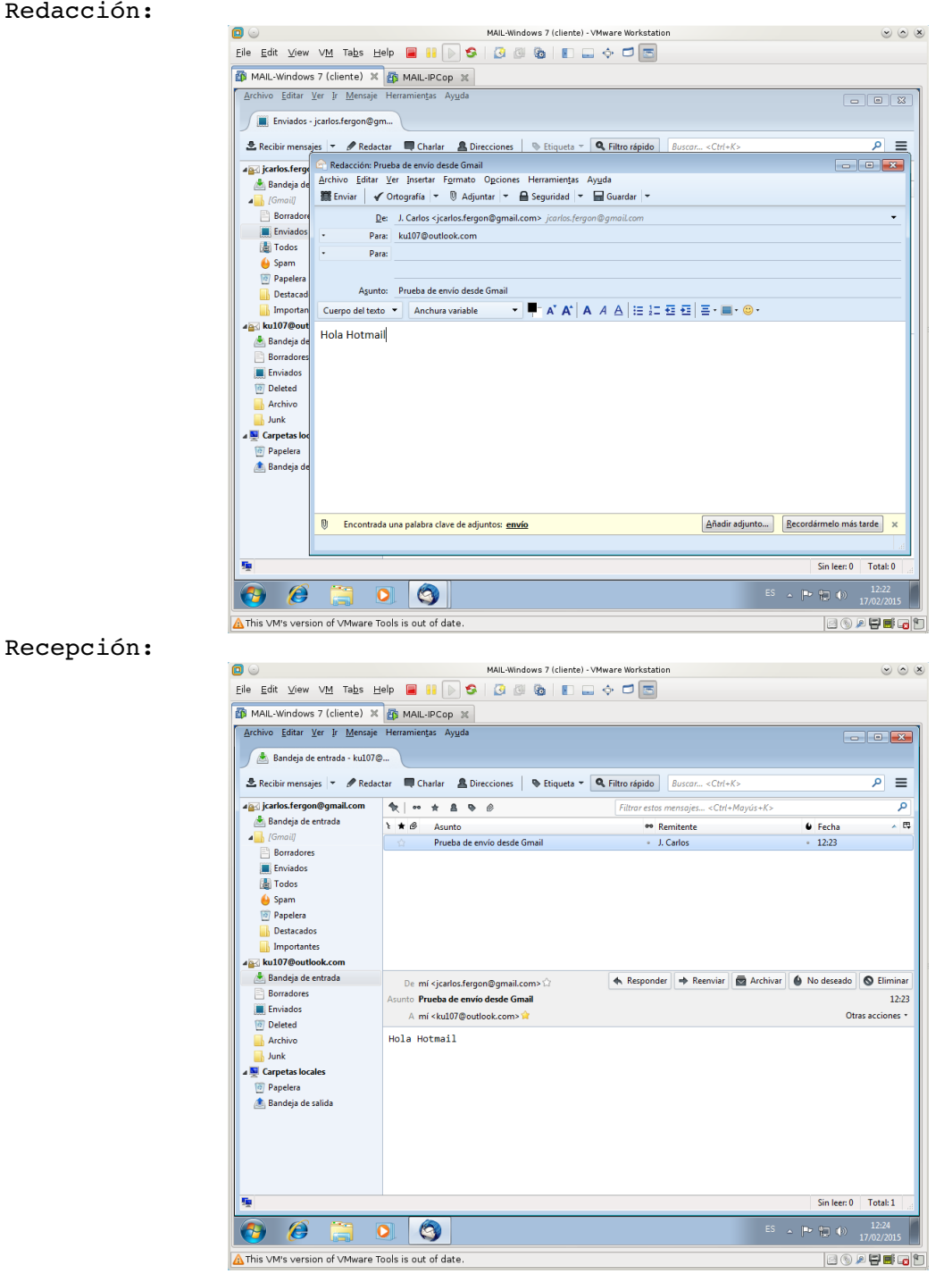

<span id="page-11-0"></span>2.8. Enviar mensajes de prueba de una cuenta a otra. **De Gmail a Hotmail**. Redacción:

#### **De Hotmail a Gmail.** Redacción:

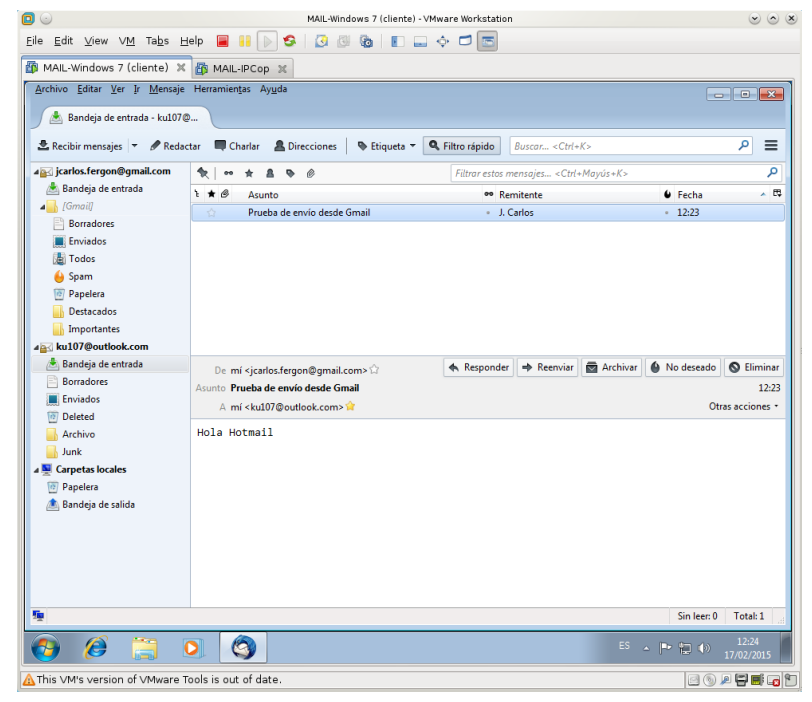

#### Recepción:

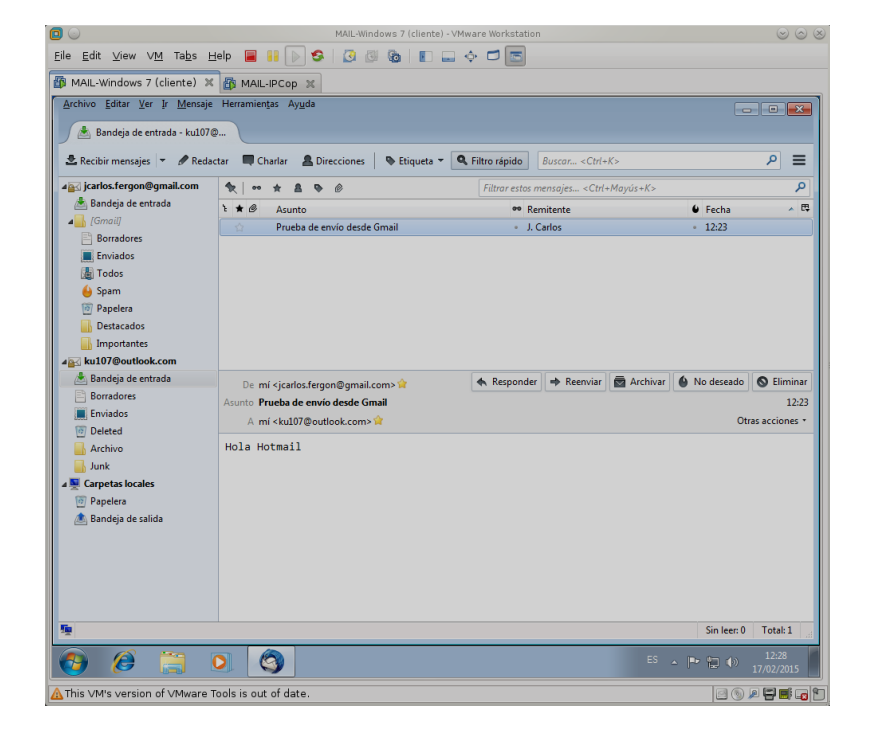

#### <span id="page-13-2"></span>**3. Cliente de correo Evolution.**

```
3.1,2, Iniciar sesión en ubuntu07, abrir Evolution.
```
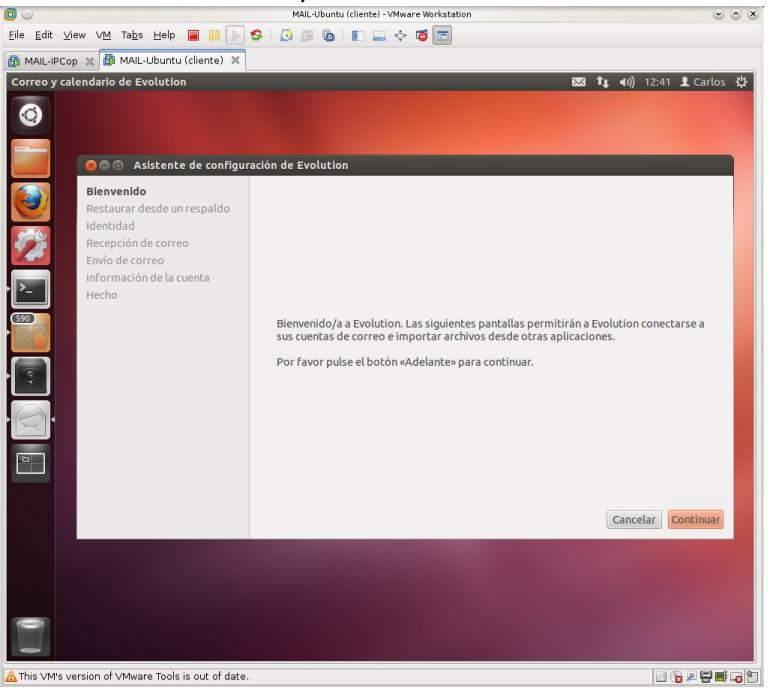

<span id="page-13-0"></span>3.3. Utilizar el asistente para crear una cuenta asociada a **Gmail**. Configuración servidor entrante **IMAP**:

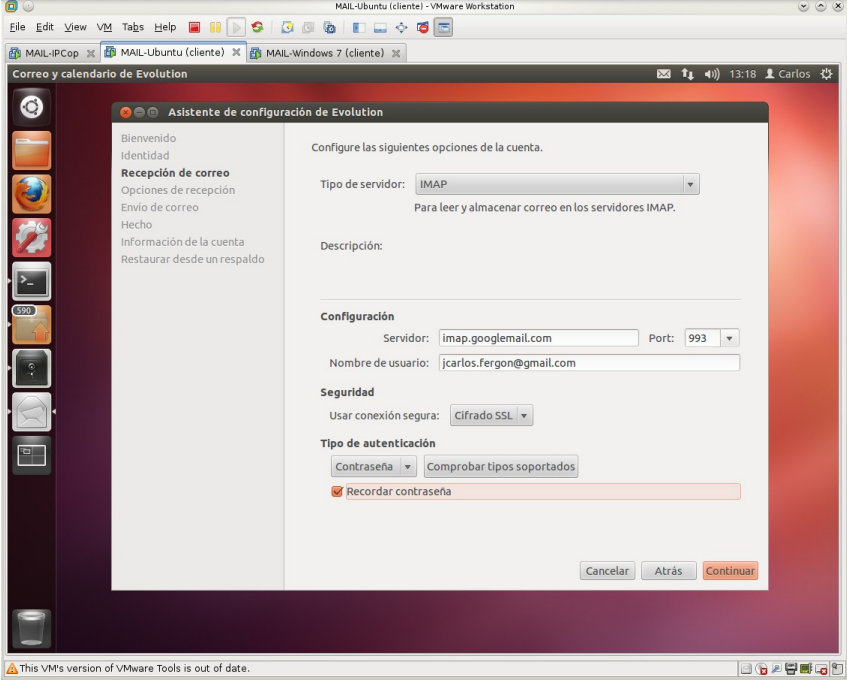

Configuración servidor saliente **SMTP**.

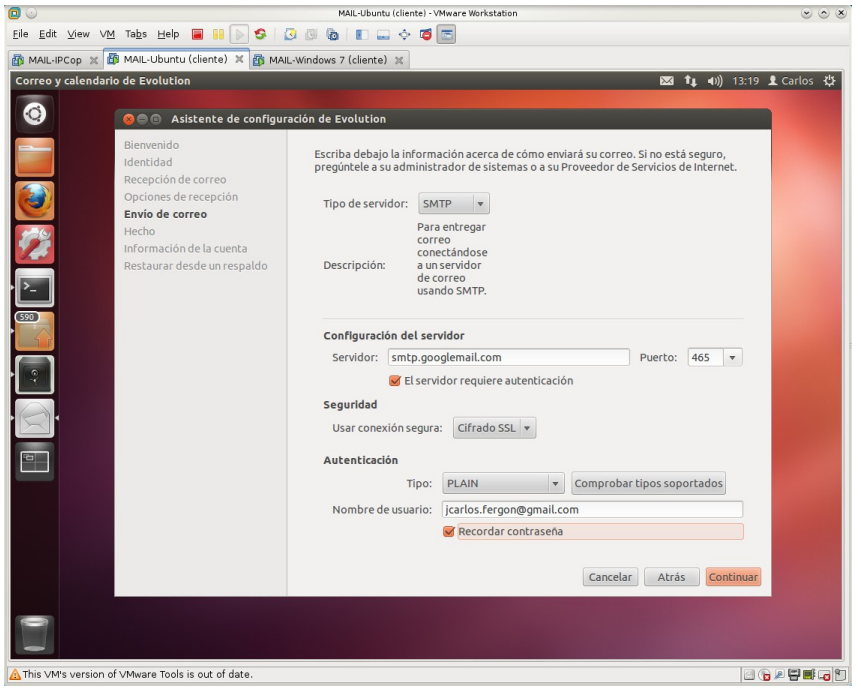

Comprobación enviando un correo a la misma cuenta.

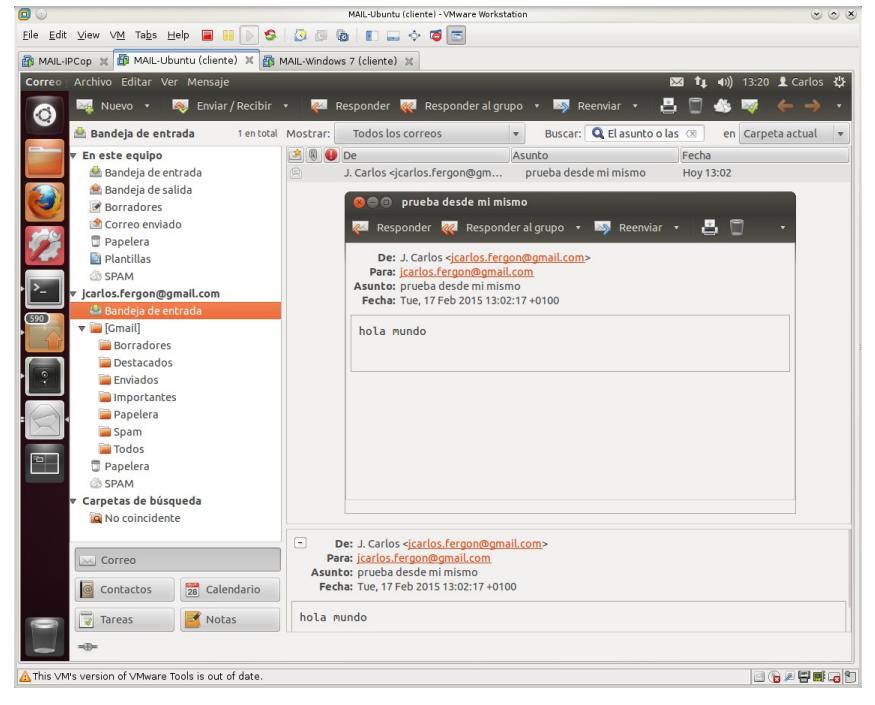

## <span id="page-15-2"></span>**Práctica 6.2: Instalación y configuración del MTA Postfix en Linux.**

#### <span id="page-15-1"></span>**1. Instalación**

<span id="page-15-0"></span>1.1,2. Iniciar como administrador en **ubuntu07** y asegurarse que el nombre del equipo en **/etc/hosts** y **/etc/hostname** es **ubuntu07.asir07.net**.

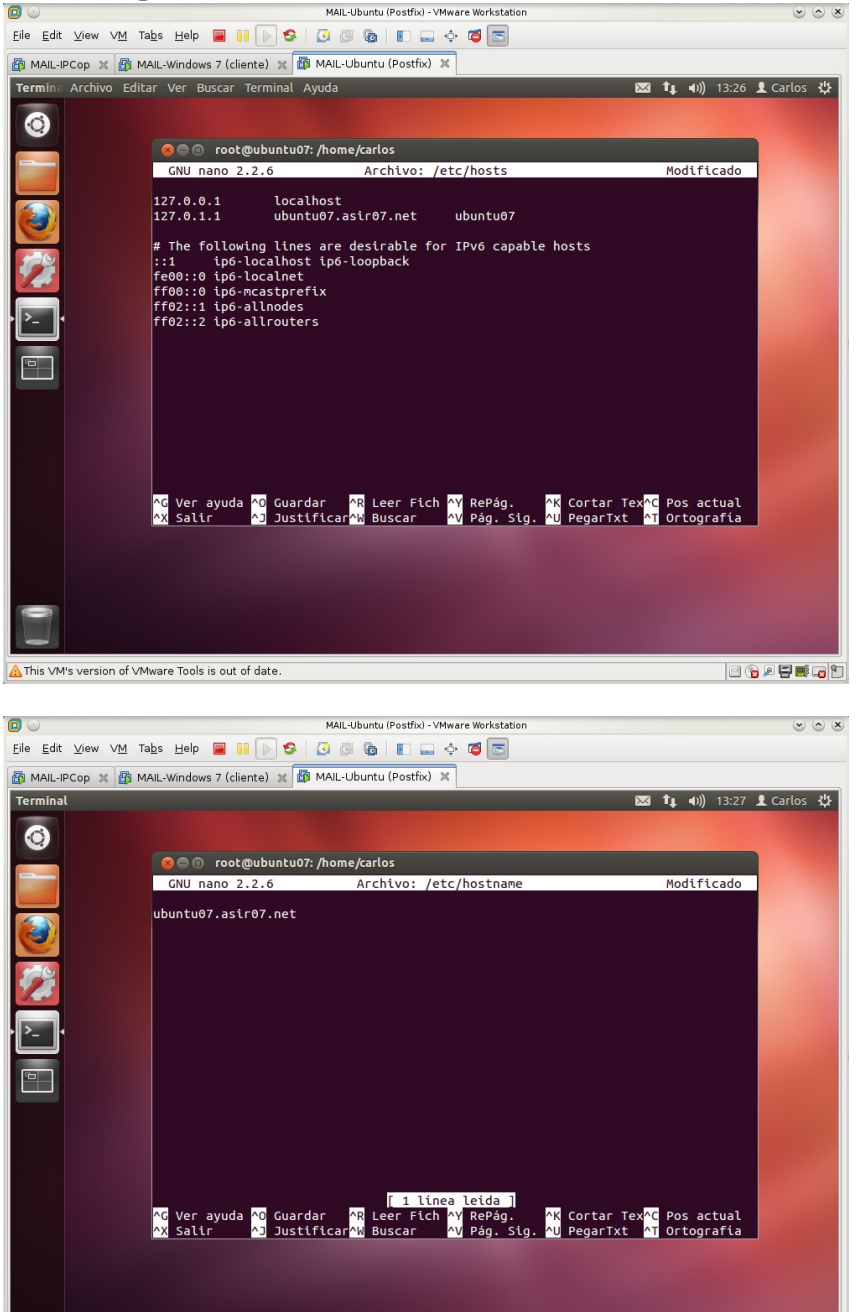

**BARBO** 

This VM's version of VMware Tools is out of date.

- $\vee$   $\wedge$   $\times$ Eile Edit View VM Tabs Help **& III** D **S** | 3 8 8 | 1 | 3 9 8 MAIL-IPCop  $\sqrt{\frac{B}{2}}$  MAIL-Windows 7 (cliente)  $\sqrt{\frac{B}{2}}$  MAIL-Ubuntu (Postfix)  $\sqrt{2}$ Termina Archivo Editar Ver Buscar Terminal Ayuda ( ) ( ) ( ) ( ) ( ) ( ) ( ) ( ) (3:28 1 ( 41) ( ) (3:28 1 Carlos 3)  $\bullet$ **OCO** root@ubuntu07: /home/carlos root@ubuntu07:/home/carlos# apt-get update; apt-get install postfix Ð └──<br>△ This ∨M's version of ∨Mware Tools is out of date. **BAUDIO**
- <span id="page-16-1"></span>1.3. Instalar *Postfix* desde los repositorios oficiales.

<span id="page-16-0"></span>a. Leer los tipos de configuración base que ofrece *Postfix*

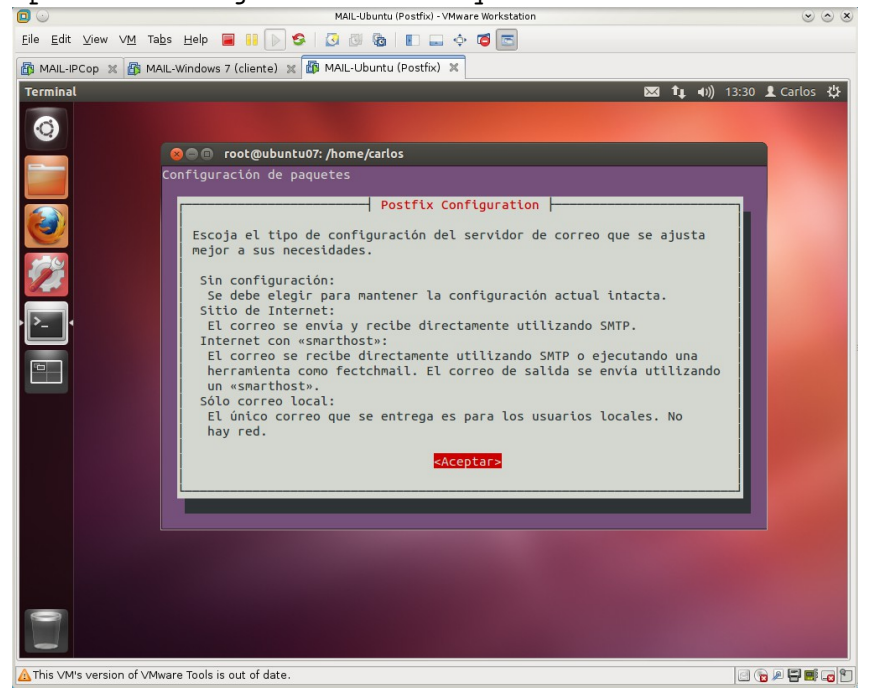

<span id="page-17-0"></span>b. Seleccionar **Sitio Internet**.

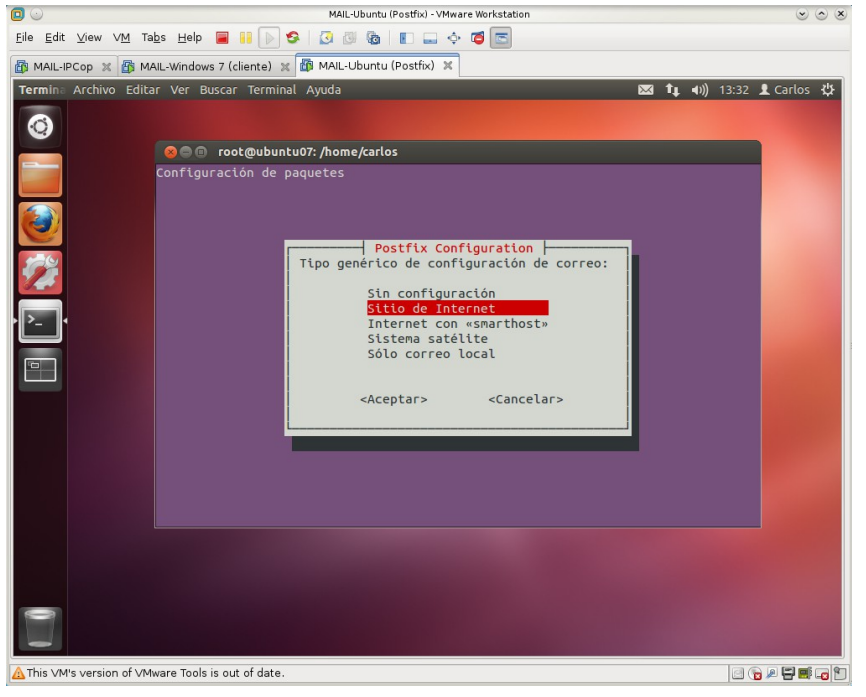

c. Introducir el nombre de dominio que gestionará **Postfix**.

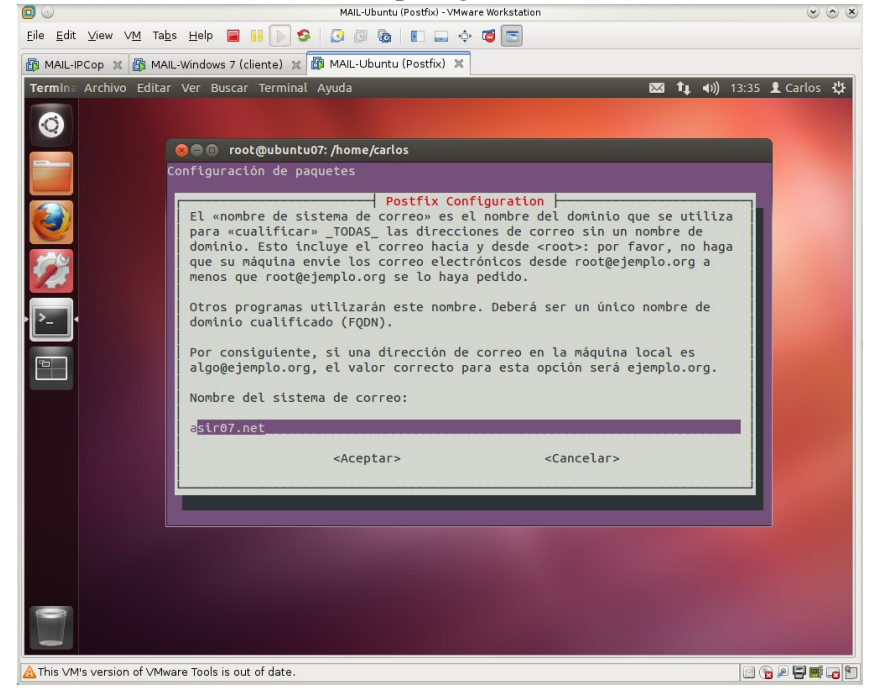

<span id="page-18-1"></span>1.4. Comprobar la creación de los archivos de configuración a partir del directorio **/etc/postfix.**

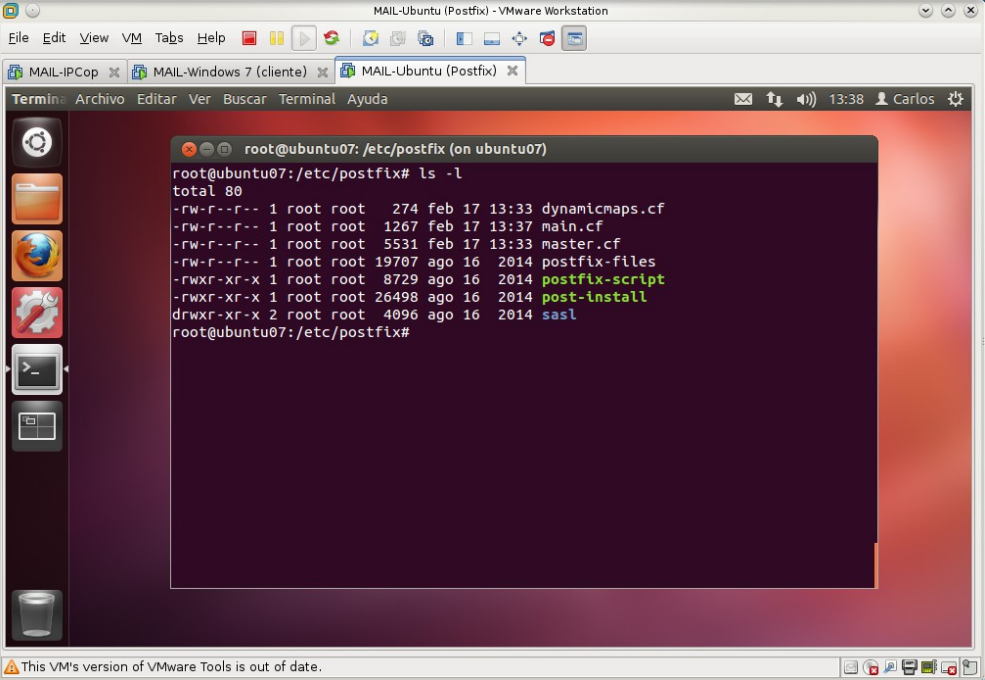

<span id="page-18-0"></span>1.4.1. Consultar contenido del fichero de configuración principal de Postfix **/etc/postfix/main.cf**

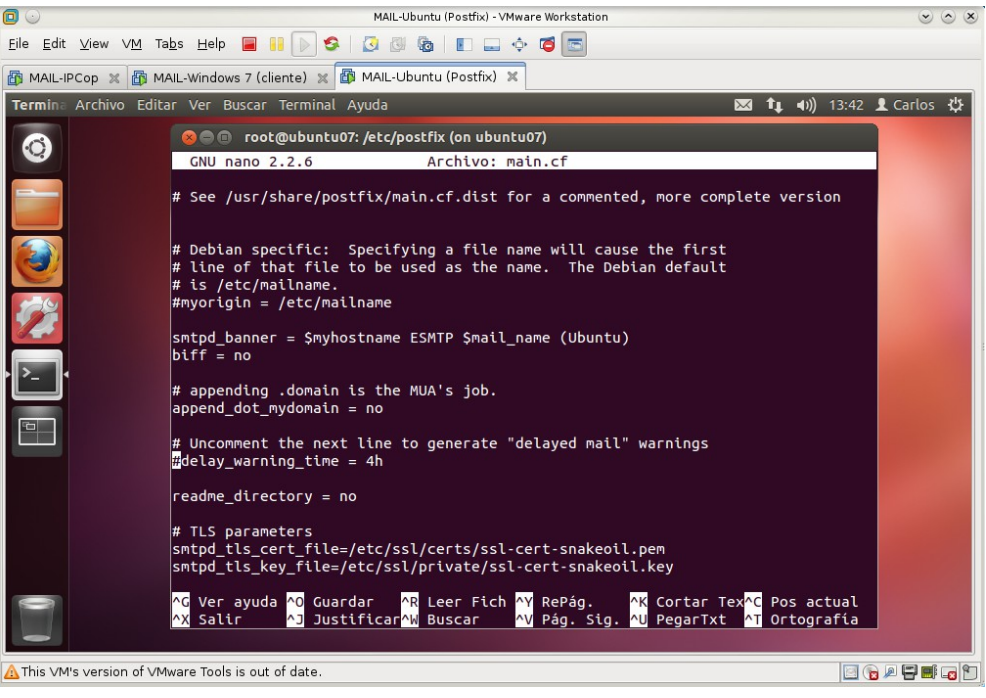

<span id="page-19-1"></span>1.4.2. Consultar el contenido del fichero de configuración del demonio maestro de Postfix **/etc/postfix/master.cf**

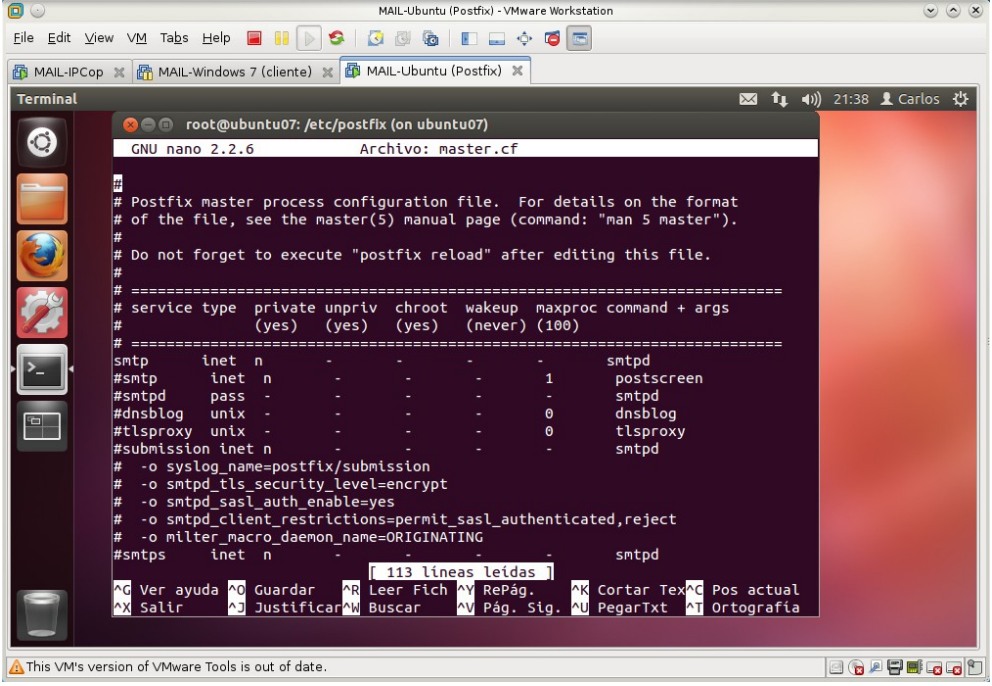

<span id="page-19-0"></span>1.4.3. Consulta fichero de alias de cuentas de correo en **/etc/aliases**<br>
MALL-Ubuntu (Posthx) - VMware Workstation<br>
© © ⊗

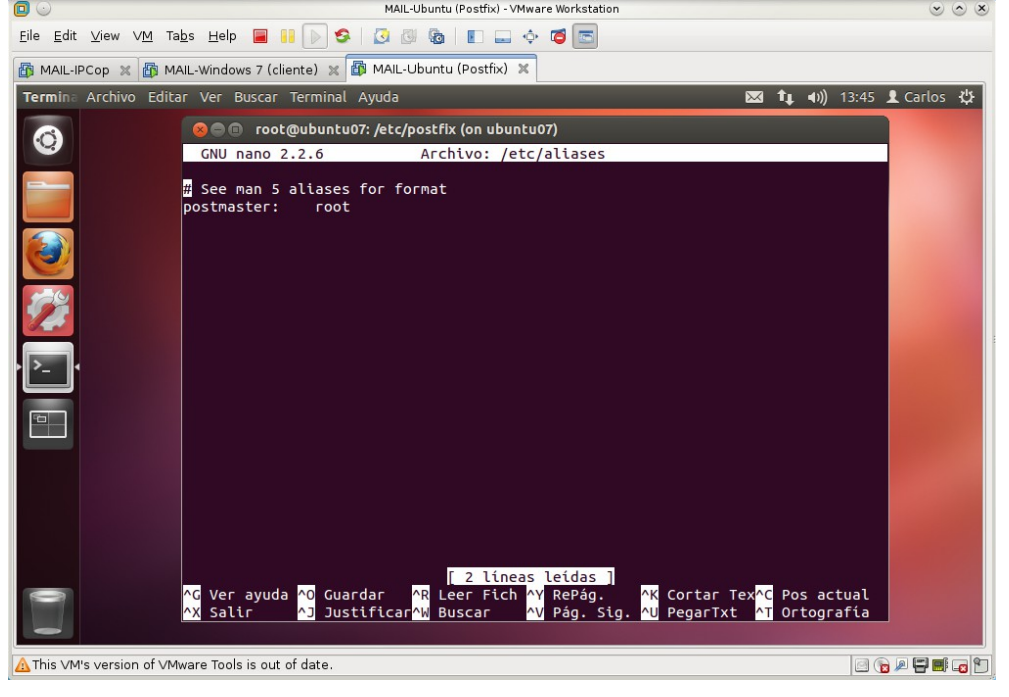

<span id="page-20-1"></span>1.5. Comprobar que el servidor está iniciado con el comando *ps*.

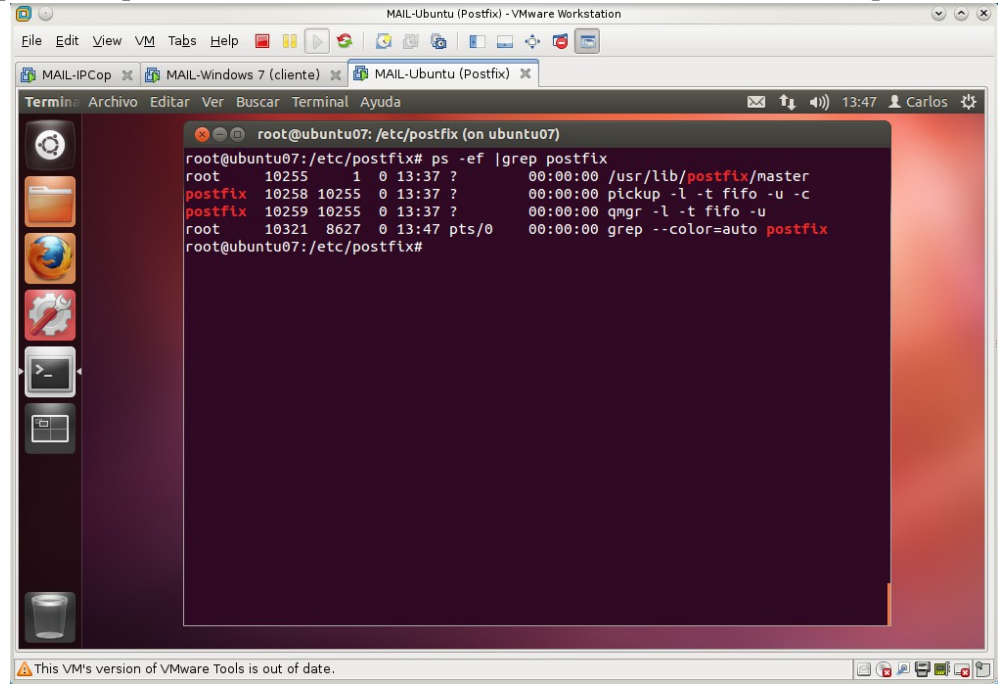

<span id="page-20-0"></span>1.6. comprobar que el servidor está escuchando en el puerto **TCP 25 (SMTP)**

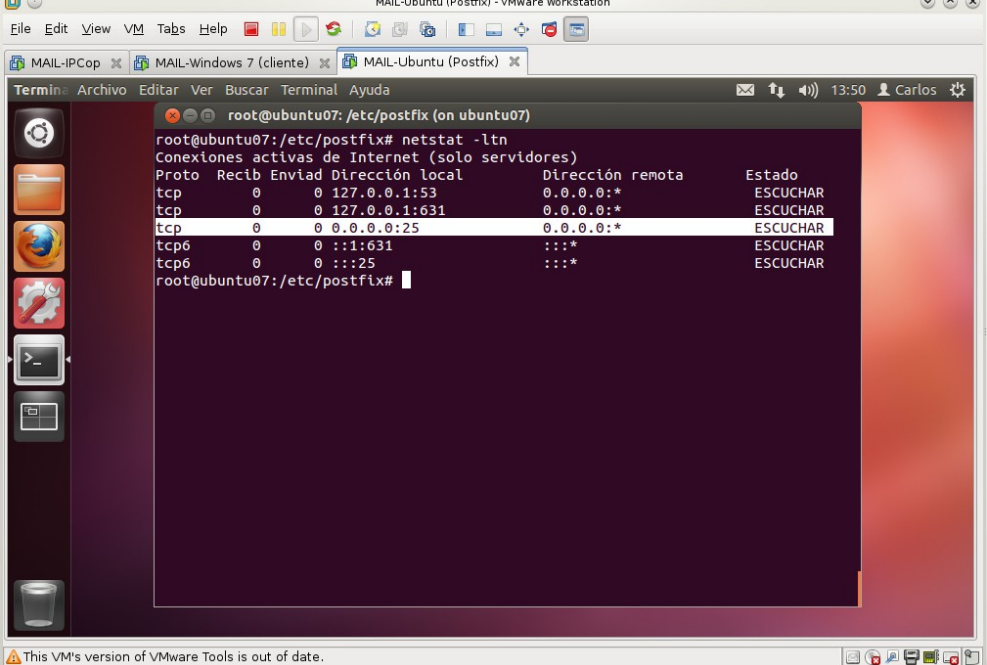

<span id="page-21-4"></span>1.7. Usar el comando *telnet* para conectarse al puerto 25 del equipo y saludar al Postfix con el comando **HELO: telnet localhost 25**<br>MALL-Ubuntu (Postfix) - VM Ware Workstation

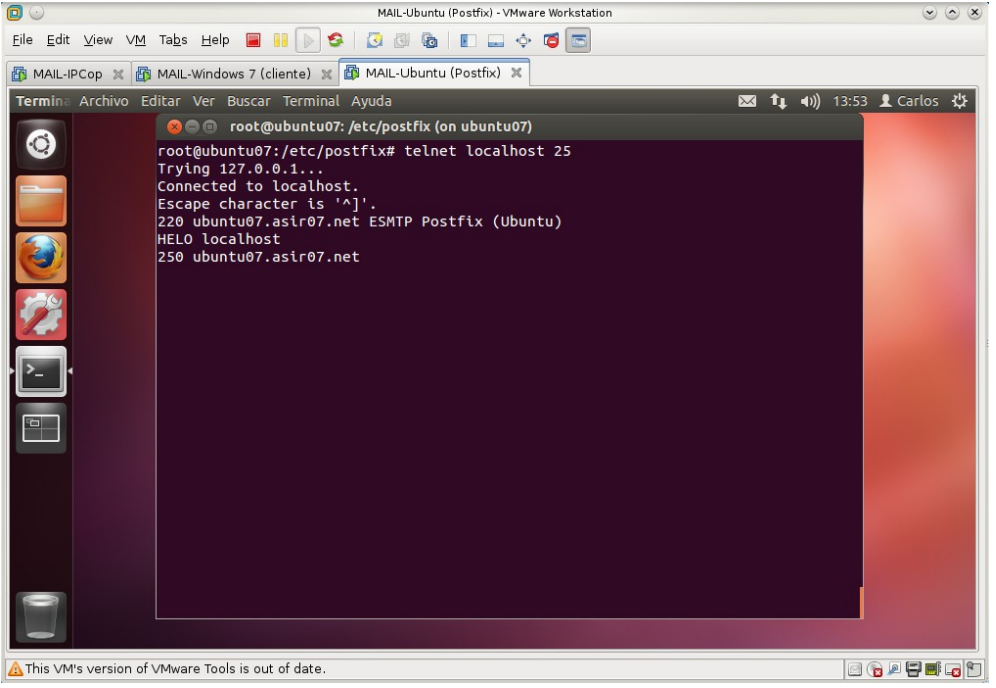

<span id="page-21-3"></span>1.8. Consultar los ficheros de los de **Postfix**.

<span id="page-21-2"></span>1.8.1. **/var/log/mail.log.** Fichero principal que registra todo lo relacionado con el envío de correo.

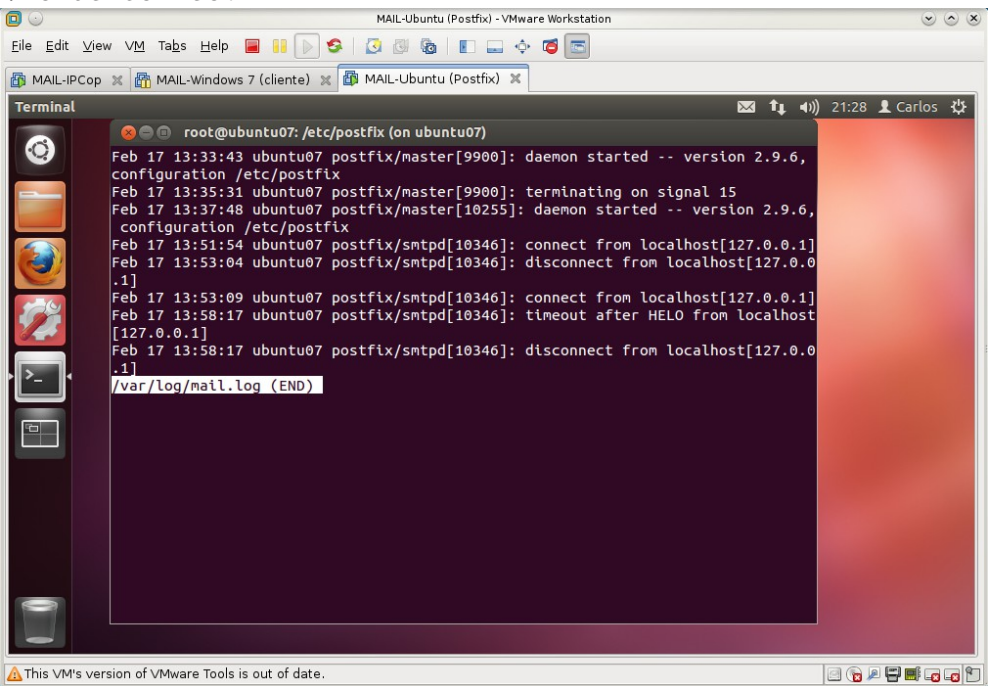

<span id="page-21-1"></span>1.8.2. **/var/log/mail.info**. Fichero donde se registran las acciones del servidor.

NO EXISTE, AÚN.

<span id="page-21-0"></span><sup>1.8.3.</sup> **/var/log/mail.err**. Fichero donde se registran los errores. SIN CONTENIDO, AÚN.

<span id="page-22-2"></span>1.8.4. **/var/log/mail.warn**. Ficheros donde se gistran los avisos. NO EXISTE, AÚN.

#### <span id="page-22-1"></span>**2. Usuarios y preparación para probar el servidor.**

<span id="page-22-0"></span>2.1. Crear los usuarios **mortadelo** y **filemón**

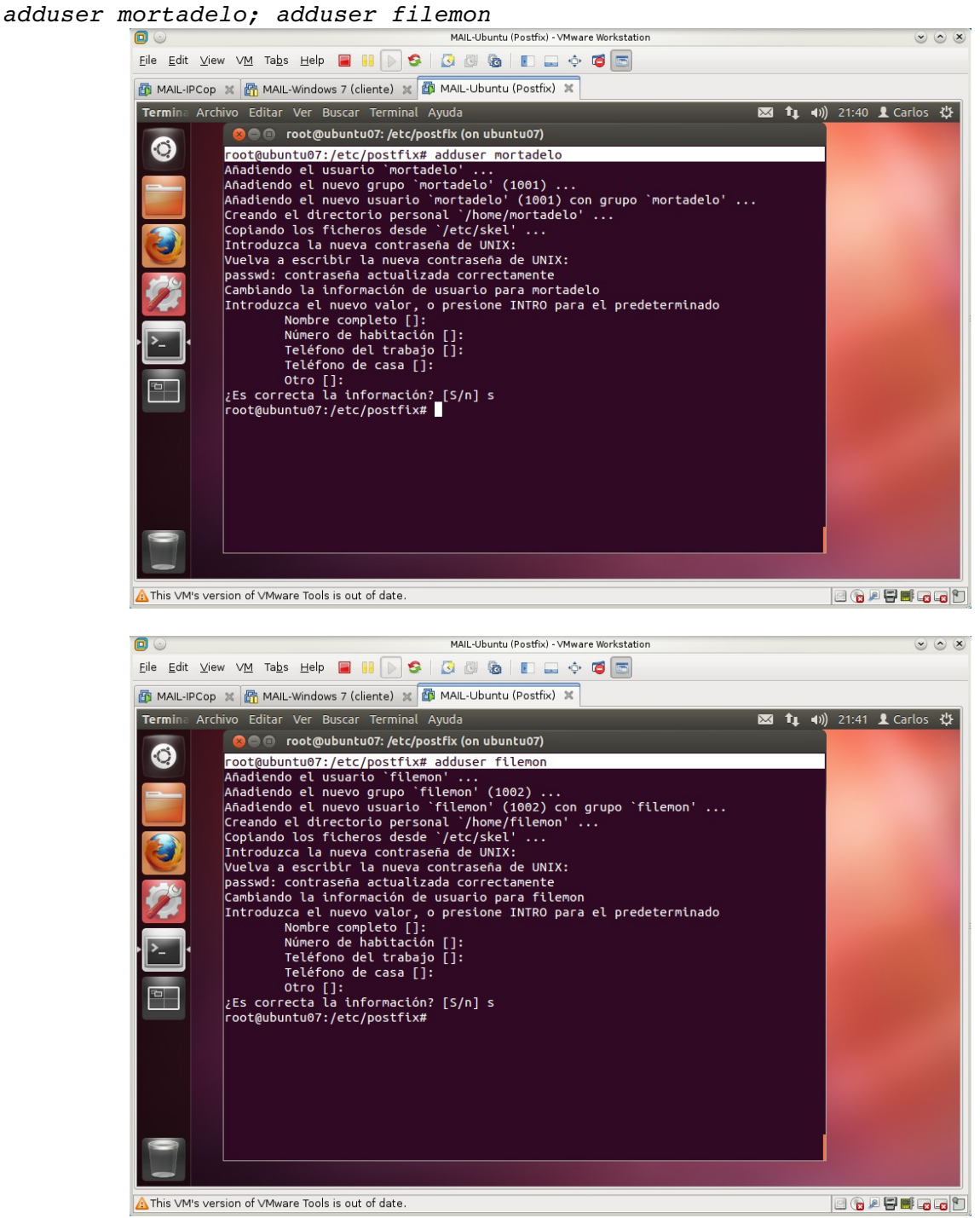

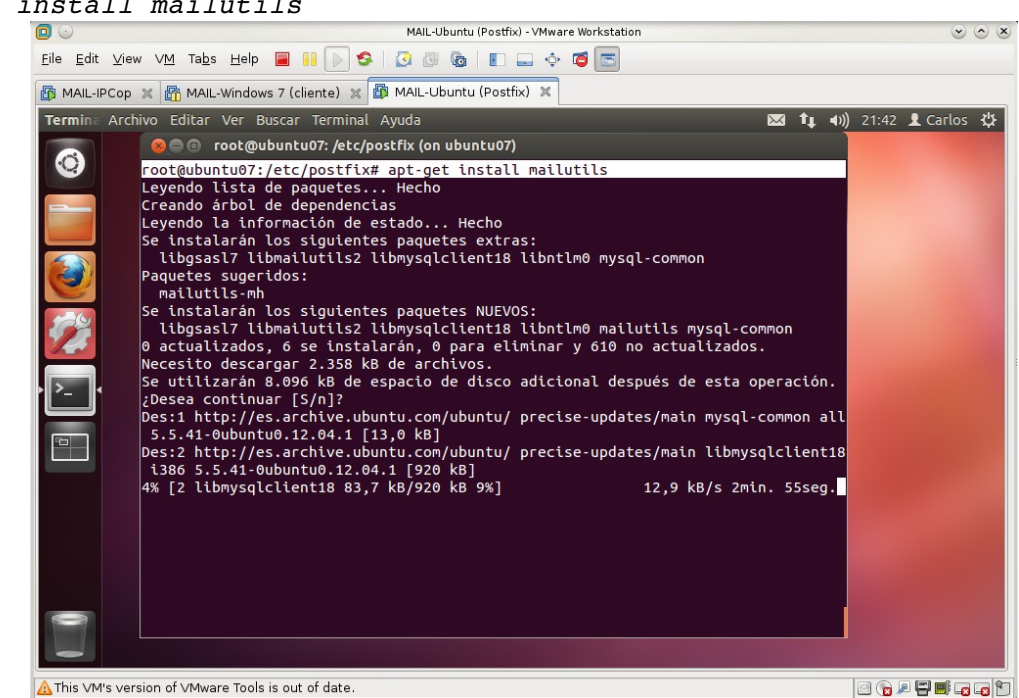

#### <span id="page-23-3"></span>2.2. Instalar **mailutils** que contiene el cliente **mail** *aptget install mailutils*

<span id="page-23-2"></span><span id="page-23-1"></span>**3. Configuración por defecto.** 3.1. Correo entre **usuarios locales.**

<span id="page-23-0"></span>a,b. Iniciar sesión en **ubuntu07** como usuario **mortadelo** y utilizar el comando *mail* para enviar correo a **filemon**

*mail filemon@asir07.net*

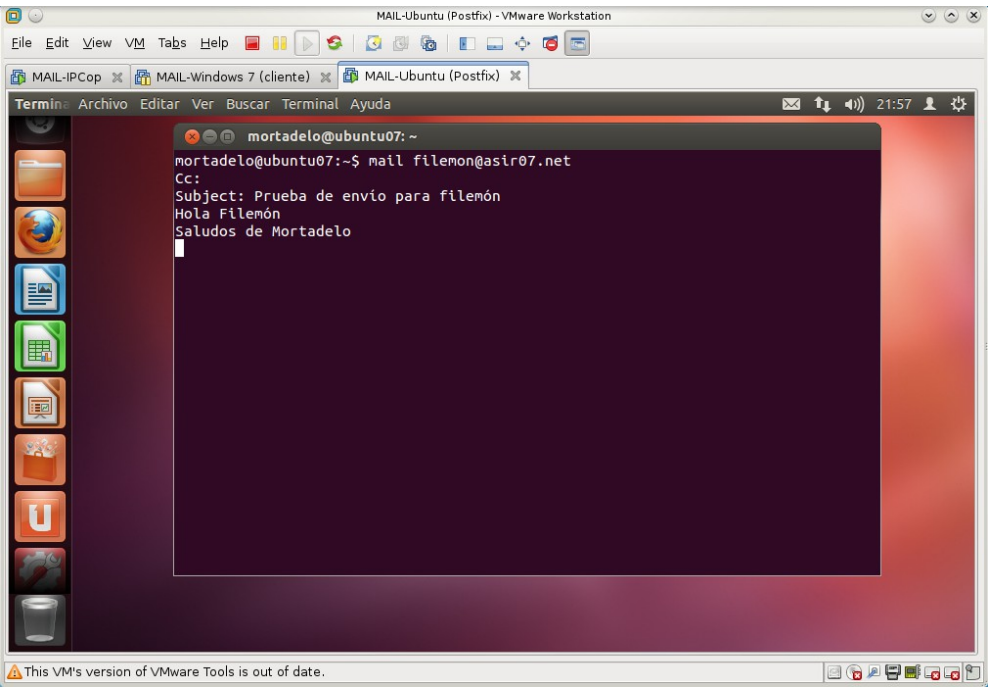

<span id="page-24-0"></span>c,d. Iniciar sesión en **ubuntu07** como **filemon** y consultar buzón de correo **/var/mail/filemon** y observar como ha llegado el mail enviado por **mortadelo**

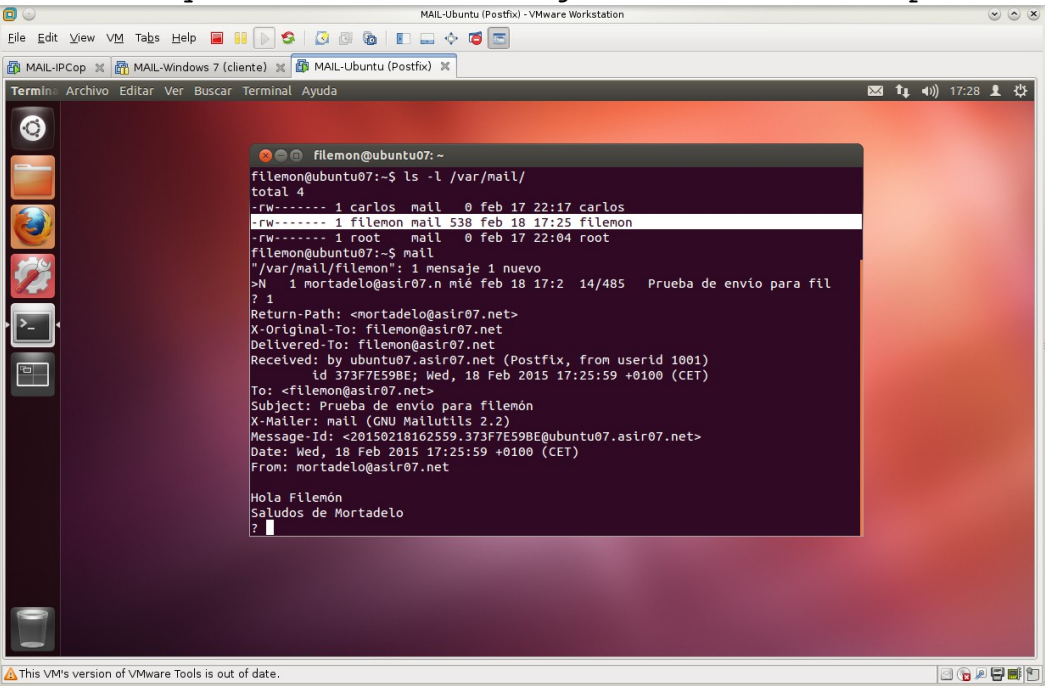

<span id="page-24-1"></span>e. Iniciar sesión en **ubuntu07** como **administrador** y consultar el fichero de **logs** de Postfix para ver el registro del envío del correo.

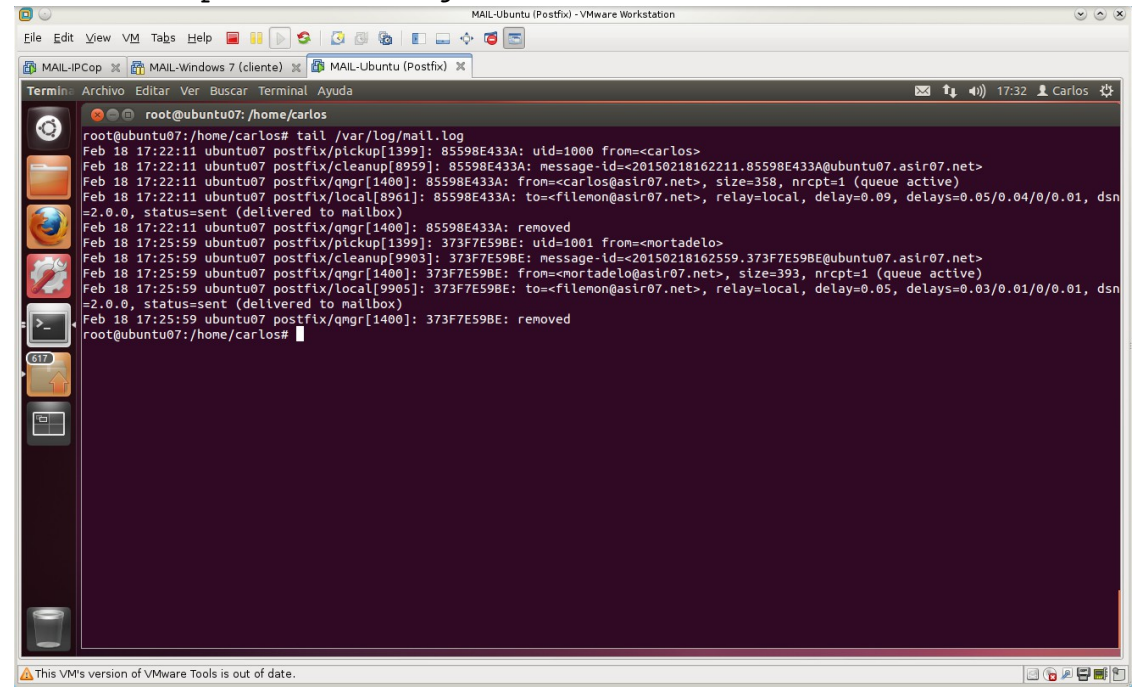

<span id="page-25-2"></span><span id="page-25-1"></span>3.2. **Correo de un usuario local a un usuario externo.** a,b. Iniciar sesión en **ubuntu07** como usuario **mortadelo** y con el comando *mail* enviar un correo a la cuenta de **Gmail**.

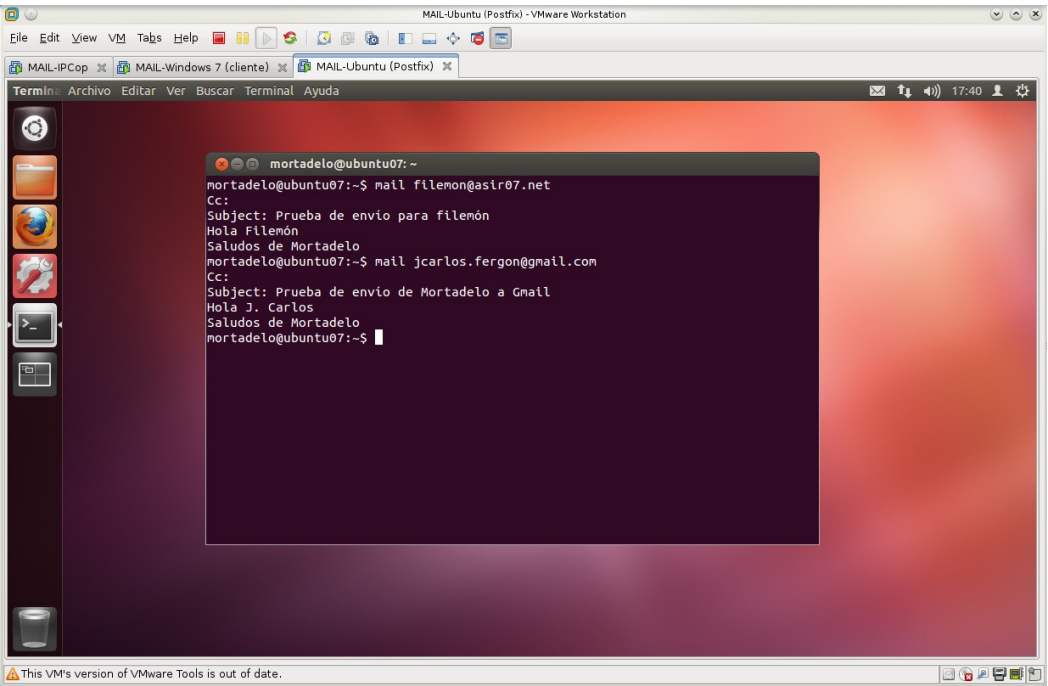

<span id="page-25-0"></span>c. Consultar el buzón de la cuenta de **Gmail** desde **W707**.

No llega nada pues el correo es bloqueado por Gmail. En **/var/log/mail.log** se puede observar como Gmail lo ha bloqueado.

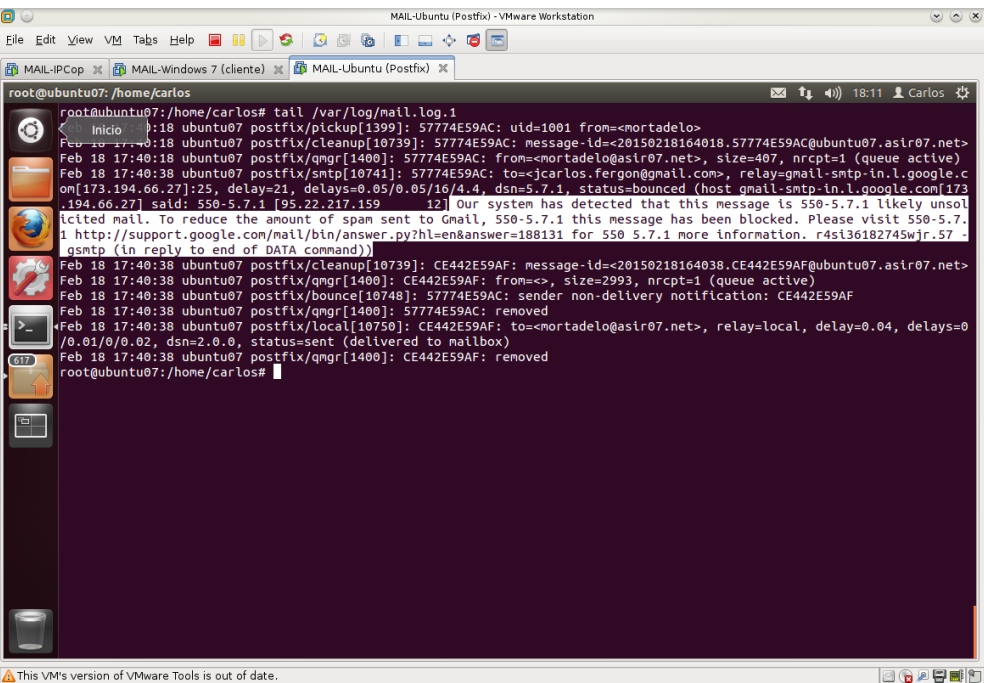

Correo de **Mail Delivery System** a **Mortadelo** por el fallo en el envío a

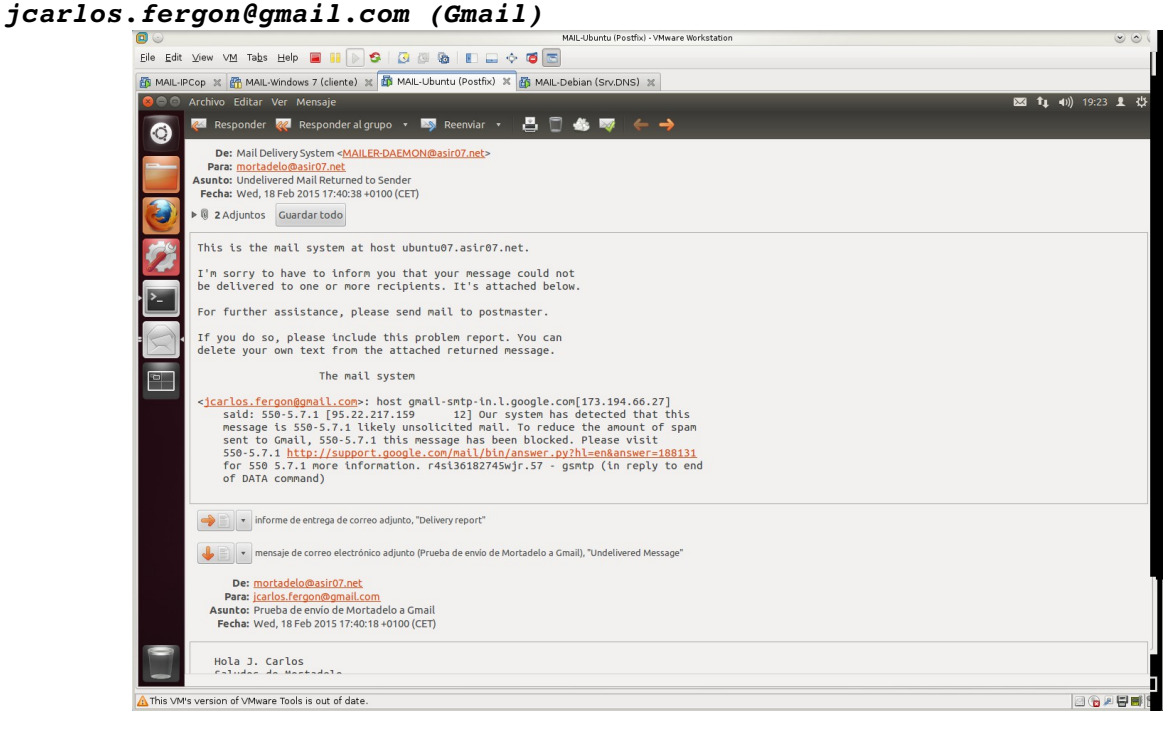

<span id="page-26-0"></span>d. Utilizar comando *mail* para enviar un correo a la cuenta de **Hotmail**.

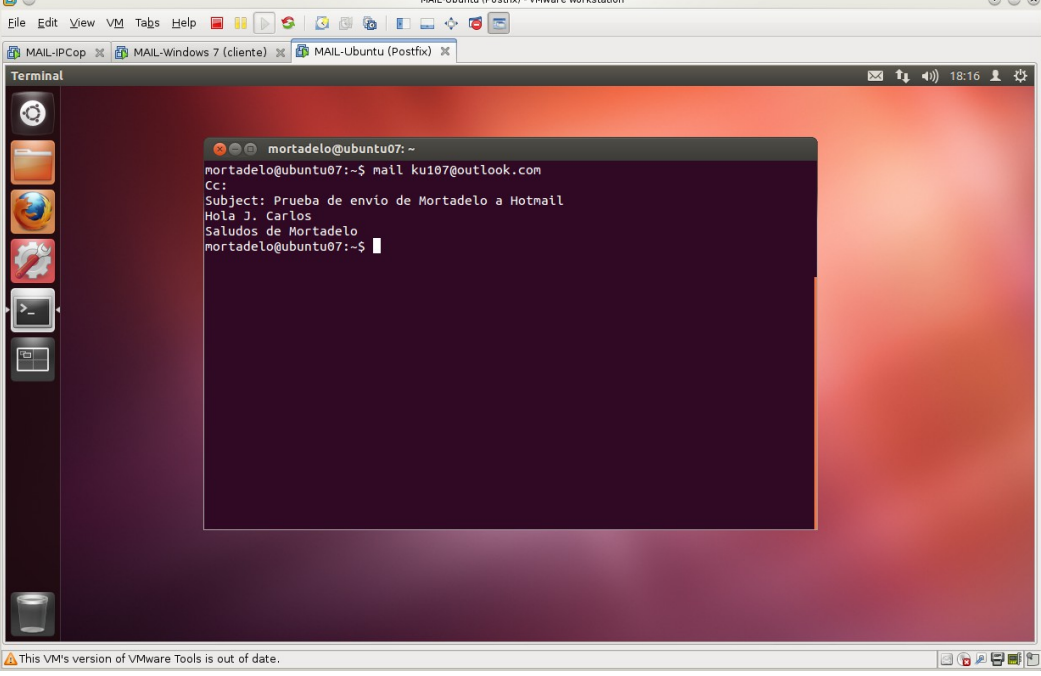

**En /var/log/mail.log** se puede observar como también el MTA de Hotmail nos bloquea el correo que sale desde nuestro servidor.

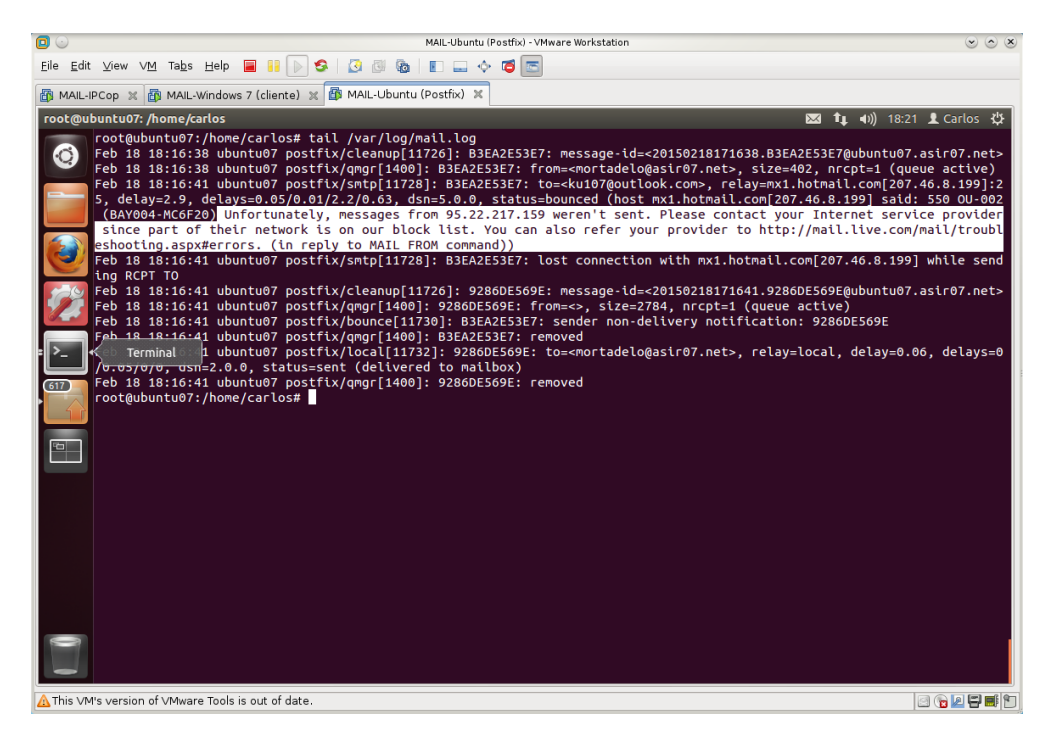

Correo de **Mail Delivery System** a **Mortadelo** por el fallo en el envío a *ku107@outlook.com (Hotmail)*

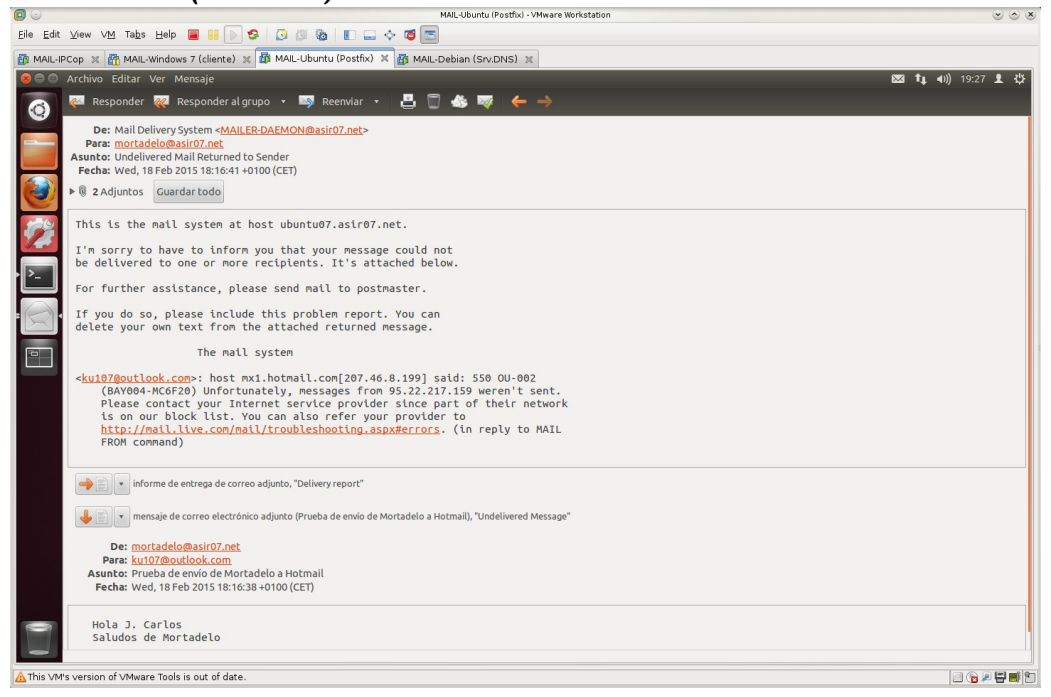

<span id="page-28-0"></span>e. Crea una cuenta en **Evolution** para el usuario **mortadelo** y envíale un correo a **filemon**.

Configurando las credenciales de la nueva cuenta.

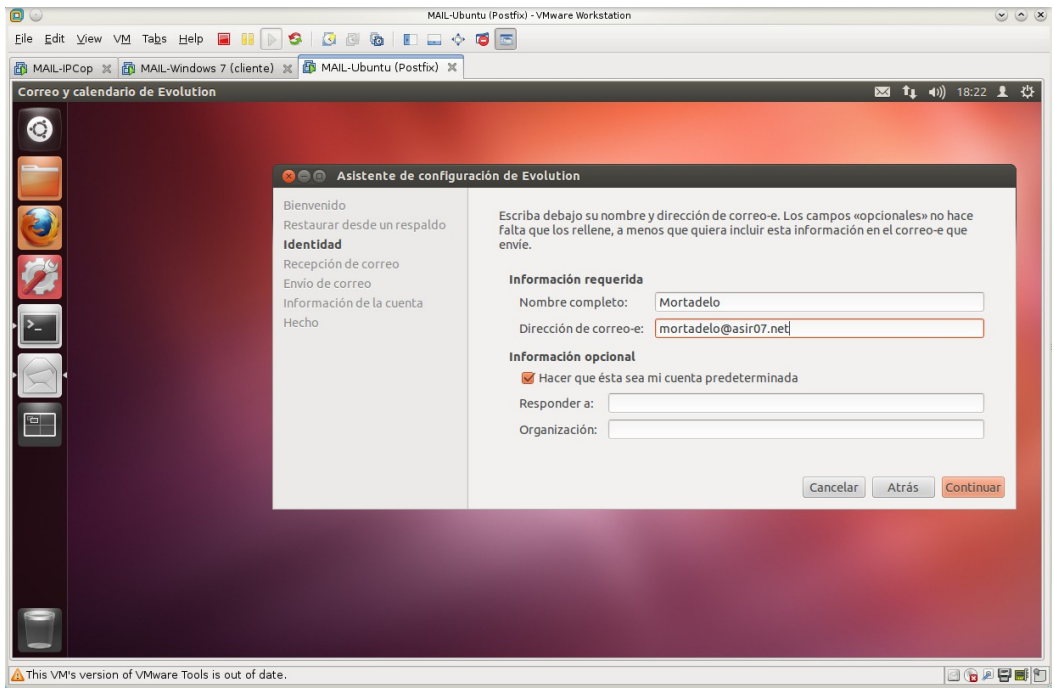

#### En tipo de servidor elegimos **ninguno**.

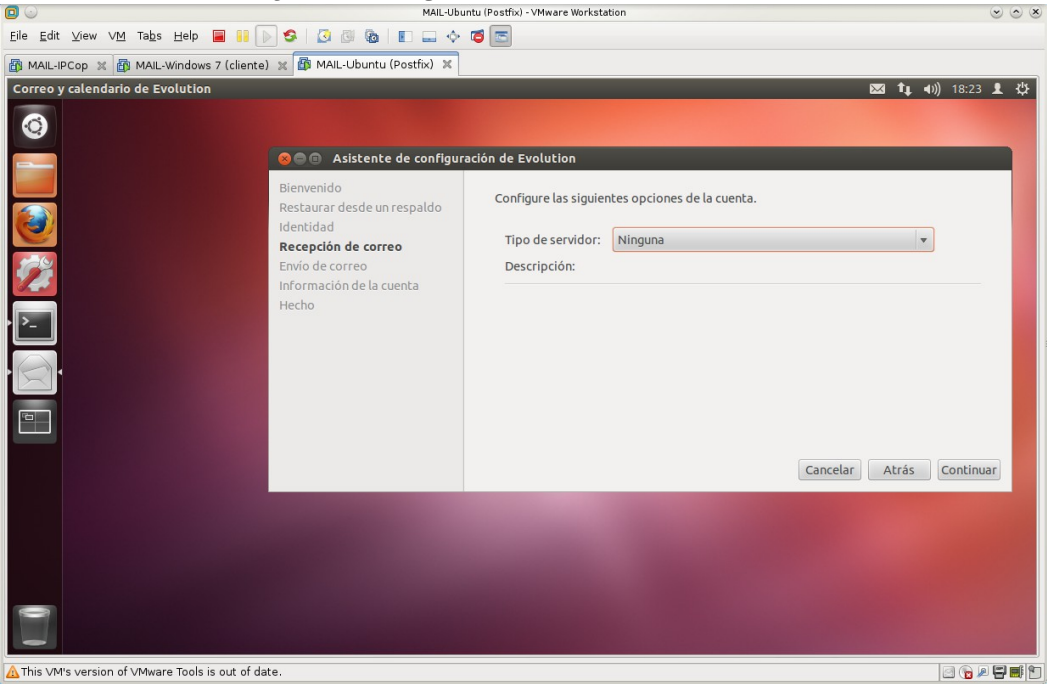

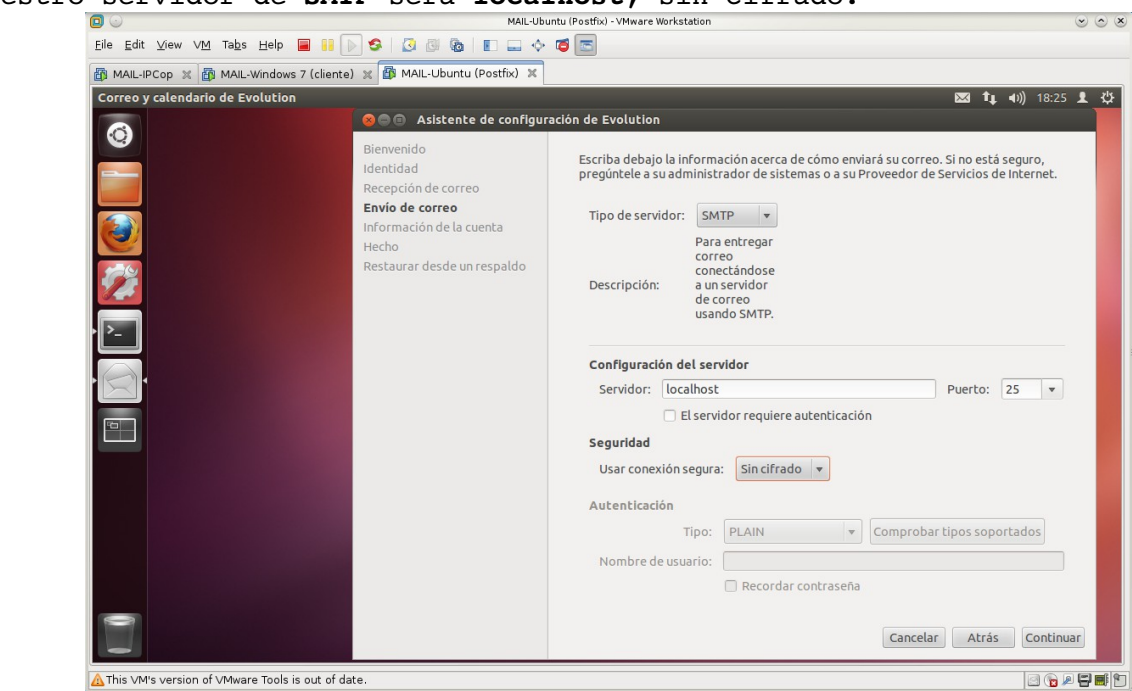

Nuestro servidor de **SMTP** será **localhost**, sin cifrado.

Redacción del correo para **filemon** desde la recién creada cuenta en **Evolution**.

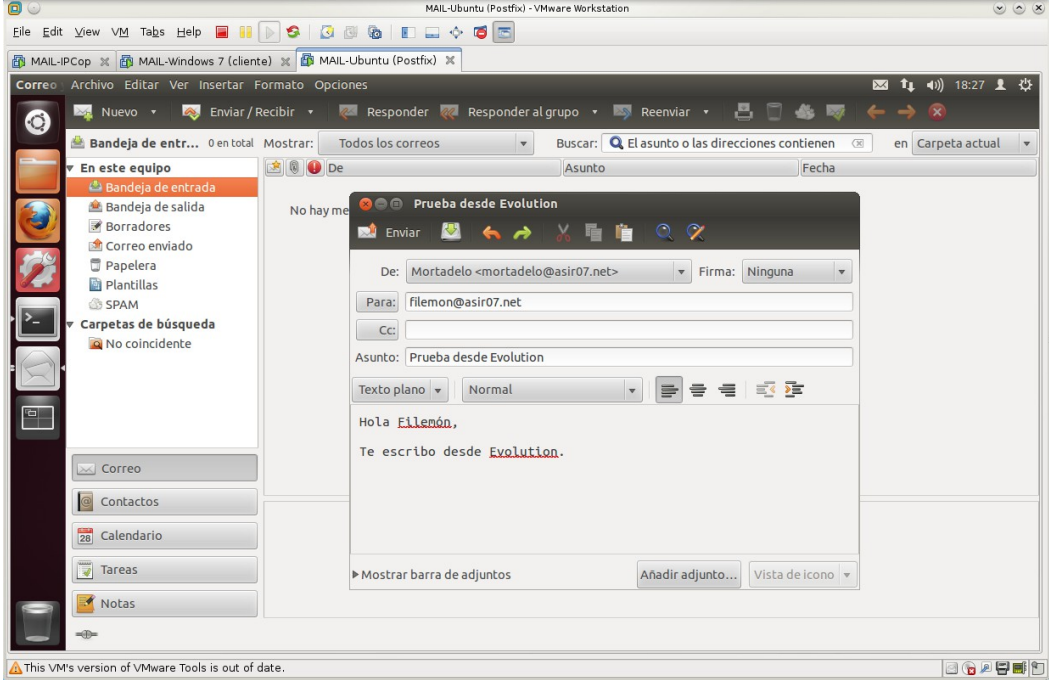

<span id="page-30-2"></span>f,g. Iniciar sesión en **ubuntu07** como **filemon** y consultar el buzón de correo **/var/mail/filemon** y observar cómo ha llegado el correo de **mortadelo**.

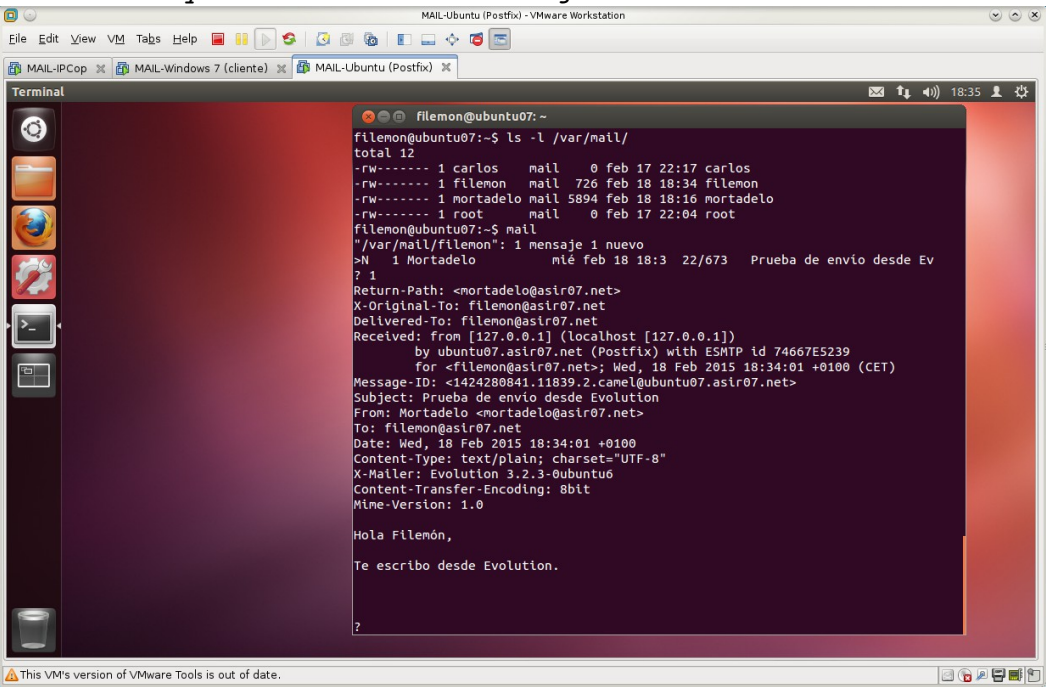

#### <span id="page-30-1"></span>**Práctica 6.3: Protocolo SMTP.**

<span id="page-30-0"></span>1,2,3. Iniciar sesión en **ubuntu07**, conectarse usando **telnet** al **servidor de correo (MTA) local**. Observar la **respuesta 220** y el **saludo del MTA**.<br> **CONSECTAL ALLISTERIALIS EN ELLISTERIALIS EN ELLISTERIALIS EN ELLISTERIALIS EN ELLISTERIALIS EN ELLISTERIALISMEN** 

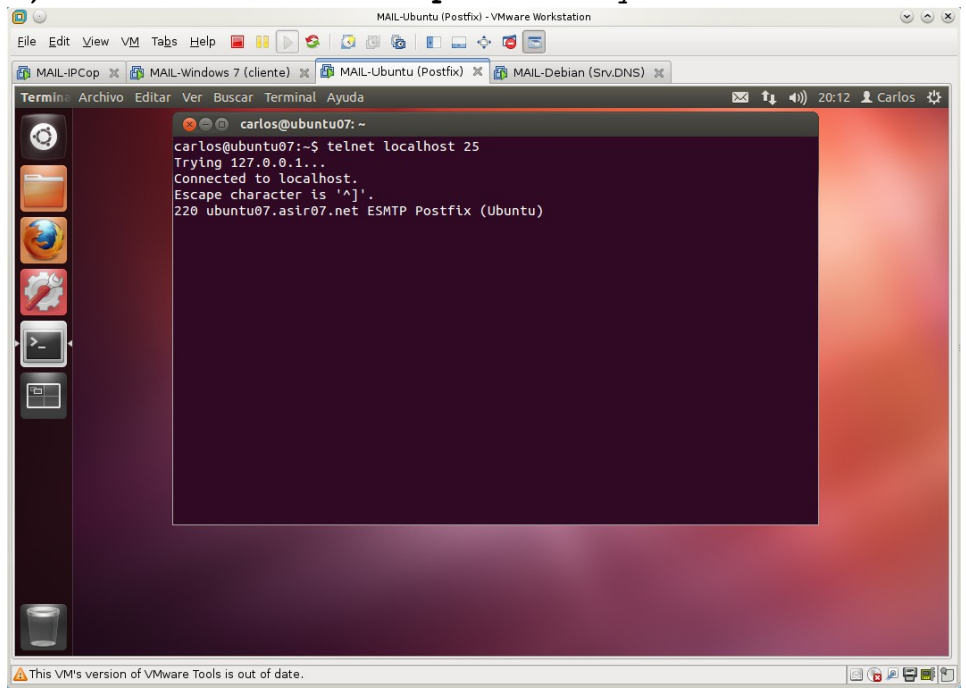

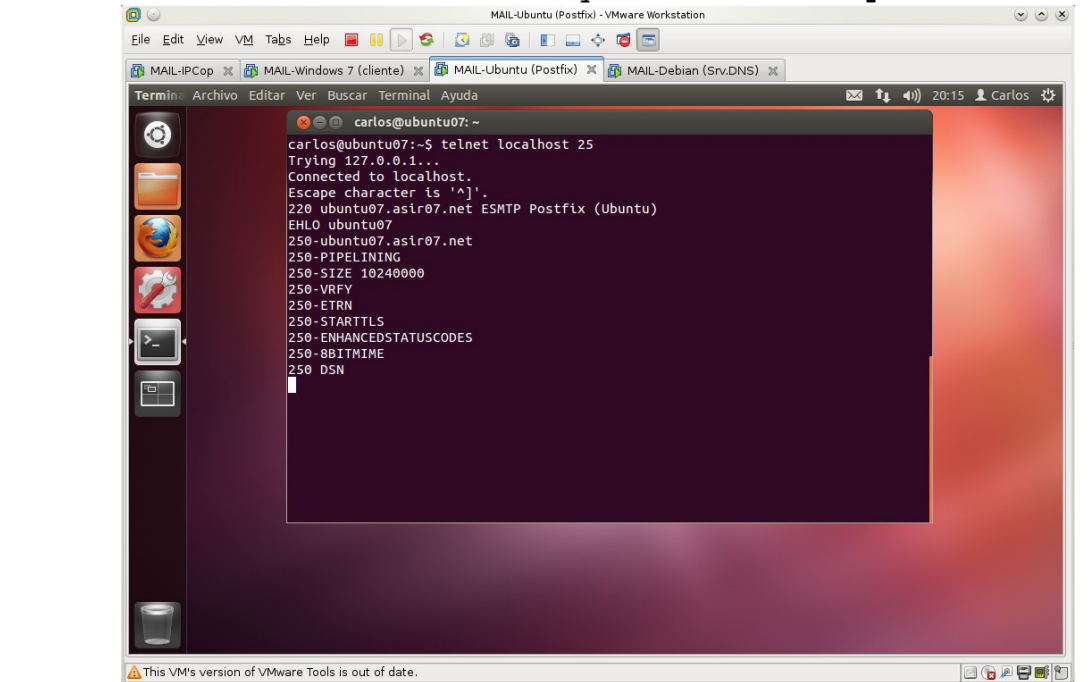

<span id="page-31-1"></span>4. Saluda al MTA con el comando **EHLO** y observar la **respuesta 250.**<br>800

<span id="page-31-0"></span>5. Usar los comandos **SMTP** para enviar un mensaje cuyo remitente sea **indiana@jones.com** a la cuenta de correo de **Gmail** (El MTA no comprueba la dirección de origen).

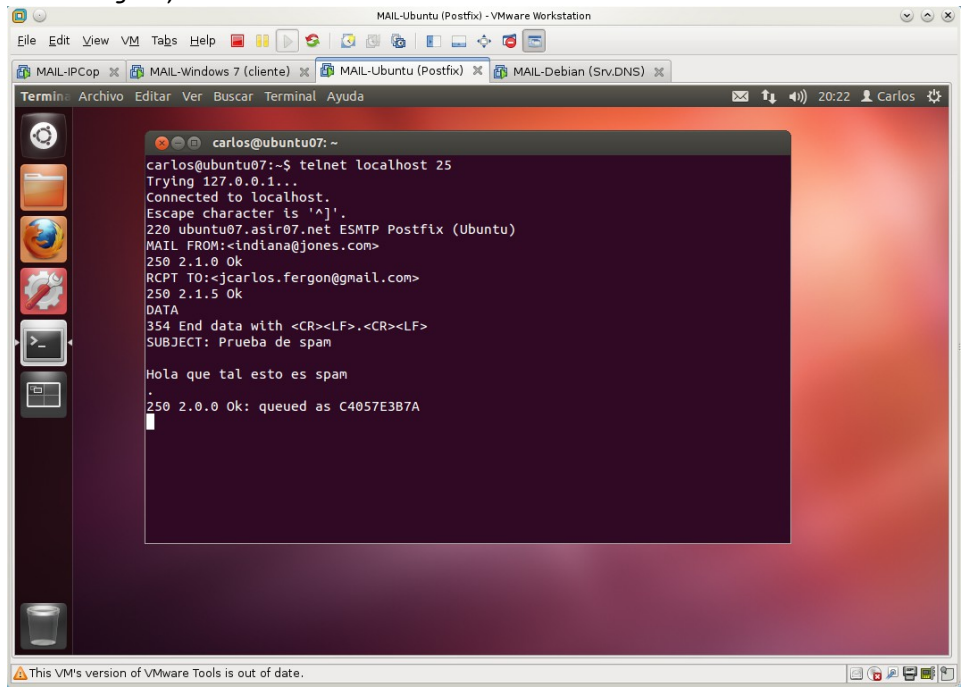

<span id="page-32-1"></span>6. Cerrar la conexión con el comando **QUIT**.

![](_page_32_Picture_3.jpeg)

<span id="page-32-0"></span>7. Acceder a la cuenta de **Gmail**, observar si se ha recibido el mensaje. Gmail sigue sin aceptar nuestro correo.

![](_page_32_Picture_44.jpeg)

<span id="page-33-0"></span>8,9. Iniciar sesión en **debian07**, y con el cliente **telnet** intentar enviar un correo similar al anterior.

Previamente configuro **servidor DNS** para red **asir07.net** y añadir el **registro MX** para el servidor de correo **ubuntu07**.

![](_page_33_Picture_4.jpeg)

A continuación, configuro el entorno de red del cliente **debian07** para acceder de forma elegante al servidor de correo y no hacer uso de IPs.<br>  $\bullet \circ \bullet$ 

![](_page_33_Picture_6.jpeg)

![](_page_34_Picture_2.jpeg)

Usar los comandos **SMTP** para enviar un mensaje cuyo remitente sea **indiana@jones.com** a la cuenta de correo de **Gmail**.

Accediendo al servidor de correo en **ubuntu07** con la orden:

![](_page_34_Picture_4.jpeg)

No permite el envío del correo ya que el MTA está configurado para enviar correos desde el propio equipo.

La directriz **mynetworks = 127.0.0.0/8 [::ffff:127.0.0.0]/104** sólo permite enviar correo desde las direcciones o redes indicadas. Es este caso sólo al propio MTA.

![](_page_35_Picture_3.jpeg)

Para que **los equipos de la red asir07.net** puedan usar el **MTA ubuntu07** como servidor **smtp**, habrá que añadir a la directriz **mynetworks** la red **10.33.7.0/24**.

![](_page_35_Picture_5.jpeg)

<span id="page-36-2"></span>10. Usar el cliente **telnet** para conectarse a uno de los servidores de correo de **Gmail**. Permite la conexión a través de **telnet** con el servidor **smtp.googlemail.com**

![](_page_36_Picture_3.jpeg)

<span id="page-36-1"></span><span id="page-36-0"></span>11. Enviar un mensaje a la cuenta de **Gmail** ¿Qué ocurre? ¿Por qué? El servidor de correo nos indica que tenemos que iniciar una conexión TLS. Los comandos utilizados anteriormente no funcionan hasta que no nos autentiquemos de forma seguro

![](_page_36_Picture_5.jpeg)

Cada vez que introduzco alguna orden para el envío de correo me indica que tengo que iniciar una conexión TLS.<br> **ELS ENGLES DE LA MAIL-Debian (Cliente)** - VMware Workstation

![](_page_37_Picture_3.jpeg)

<span id="page-37-3"></span>12. Enviar un mensaje a la cuenta de **Hotmail** ¿Qué ocurre? ¿Por qué? Ocurre exactamente igual que en el caso anterior. Pide una conexión TLS.

#### <span id="page-37-2"></span>**Práctica 6.5: Instalación y configuración del servidor Dovecot POP/IMAP en Linux.**

#### <span id="page-37-1"></span>**1. Instalación.**

<span id="page-37-0"></span>1.1,2. Iniciar sesión como **administrador** en **ubuntu07**, **actualizar** los repositorios de paquetes e **instalar dovecot**.

apt-get install dovecot-imapd dovecot-pop3d<br> **COMALL-Ubuntu (Postfix)**-VMware Workstati

![](_page_37_Picture_9.jpeg)

<span id="page-38-1"></span>1.3. Editar el archivo **/etc/dovecot/dovecot.conf** y consultar su contenido. El parámetro *protocols = none* no existe en las versiones nuevas, para habilitar los protocolos se hace uso de la siguiente sintaxis

**# Enable installed protocols**

**!include\_try /usr/share/dovecot/protocols.d/\*.protocol**

donde *\*.protocol* son los archivos en los que se indican que protocolos hay que habilitar.

Aunque como veremos más adelante, se puede hacer uso del parámetro **protocols**.

![](_page_38_Picture_73.jpeg)

<span id="page-38-0"></span>1.4. Comprobar con la orden *ps ef | grep dovecot* que el servicio está iniciado.

![](_page_38_Picture_9.jpeg)

<span id="page-39-2"></span>1.5. Comprobar con la orden *netstat ltn* que el servidor no está a la escucha en los puertos **TCP 110(POP), 143(IMAP), 995(POPS) y 993(IMAPS).**

![](_page_39_Picture_3.jpeg)

#### <span id="page-39-1"></span>**2. Configuración de los protocolos POPS e IMAPS.**

<span id="page-39-0"></span>2.1 Editar el fichero de configuración **/etc/dovecot/dovecot.conf** a. Añadir los protocolos **pop3s** y **imaps**

b. Configurar la opción **Maildir**.

Utilizo la directriz *mail\_location = mbox:~/mail:INBOX=/var/mail/%u* en vez de *mail\_location = maildir: /Maildir* ya que el servidor MTA **postfix** se configuró de manera que los buzones de correo de los usuarios se encuentran en */var/mail/nombre\_usuario*. Si se usa la indicada en la práctica, los clientes no podrán descargar su correo.

![](_page_39_Picture_8.jpeg)

Eile Edit View VM Tabs Help **RIP & 3 3 & 1 D J + 6 6** MAIL-IPCop X 40 MAIL-Ubuntu (Postfix) X 4 MAIL-Debian (Srv.DNS) X 4 MAIL-Windows 7 (cliente) X Termina Archivo Editar Ver Buscar Terminal Ayuda **23**  $\frac{1}{2}$  **1** (1) 20:05 **1** Carlos  $\frac{1}{2}$  $\odot$ **OOO** root@ubuntu07: /home/carlos Note that the state of the service dovecot restart<br>dovecot stop/waiting<br>dovecot start/running, process 14502<br>root@ubuntu07:/home/carlos# This VM's version of VMware Tools is out of date. BGAFED

<span id="page-40-1"></span>2.2. **Reiniciar** el servicio **dovecot** para que los cambios surtan efecto.<br> **O** 

<span id="page-40-0"></span>2.3. Comprobar con la orden *netstat -ltn* que el servidor escucha en los puertos **995(POPS) y 993(IMAPS).**

![](_page_40_Picture_72.jpeg)

#### <span id="page-41-3"></span>**3. Configuración del servidor DNS.**

<span id="page-41-2"></span>3.1,2. Creo los **alias (registros CNAME)** para los servicios **pop** e **imap** de **ubuntu07.asir07.net**.

![](_page_41_Picture_4.jpeg)

#### <span id="page-41-1"></span>**4. Comprobar la configuración.**

<span id="page-41-0"></span>4.1,2. Iniciar sesión en **w707** y crear una cuenta para **filemón** con las siguientes características:

- 1. **Servidor IMAP:** imap.asir07.net.
- 2. **Puerto:** 993.
- 3. **Usuario:** filemon.
- 4. **Método de seguridad:** SSL/TSL.
- 5. **Método de identificación:** contraseña normal.
- 6. **Servidor SMTP:** smtp.asir07.net.
- 7. **Método de seguridad:** STARTTLS.
- 8. **Método de identificación:** ninguno.

MAIL-Windows 7 (cliente) - VMware Workstation  $\begin{picture}(16,15) \put(0,0){\line(1,0){155}} \put(15,0){\line(1,0){155}} \put(15,0){\line(1,0){155}} \put(15,0){\line(1,0){155}} \put(15,0){\line(1,0){155}} \put(15,0){\line(1,0){155}} \put(15,0){\line(1,0){155}} \put(15,0){\line(1,0){155}} \put(15,0){\line(1,0){155}} \put(15,0){\line(1,0){155}} \put(15,0){\line(1,0){155}} \$  $\Box$ Eile Edit View VM Tabs Help **& II D S | G G & E** D Q  $\diamondsuit$  O G **图 MAIL-IPCop ※ 图 MAIL-Ubuntu (Postfix) ※ 图 MAIL-Debian (Srv.DNS) ※ 图 MAIL-Windows 7 (cliente) ※** Archivo Editar Ver Ir Mensaje Herramientas Ayuda jcarlos.fergon@gmail.com Papelera d<br>reciclaie Lecibir mensajes v Anedactar Charlar A Direcciones V Etiqueta v Q Filtro rápido Buscar... <Ctrl+K>  $\boxed{\circ}$  = **also jeante** Configuración de cuenta de correo  $\boxed{2}$ **A** Ban  $\sqrt{Gm}$ Su nombre, tal y como se muestra a los demás  $Su$  nombre:  $u$  filemon</u> **TELES**<br>EXECUTE Dirección de correo: Filemon@asir07.net Contraseña: **\*\*\*\*\*\*\*\*\*\*\***  $S_p$ Recordar contraseña  $\frac{1}{2}$  De  $\begin{array}{c}\n\hline\n\text{ku10}\n\\ \hline\n\text{Ban}\n\\ \hline\n\text{Bon}\n\end{array}$ Nombre del servidor<br>  $\frac{P \text{ Ueto}}{P} = \frac{SSL}{P}$ <br>  $\frac{SSL/TLS}{S}$   $\frac{1}{S}$   $\frac{1}{S}$ <br>  $\frac{1}{S}$ <br>  $\frac{1}{S}$ <br>  $\frac{1}{S}$ <br>  $\frac{1}{S}$ <br>  $\frac{1}{S}$ <br>  $\frac{1}{S}$ <br>  $\frac{1}{S}$ <br>  $\frac{1}{S}$ <br>  $\frac{1}{S}$ <br>  $\frac{1}{S}$ <br>  $\frac{1}{S}$ <br>  $\frac{1}{S}$ <br>  $\frac{1}{S}$ Entrante:  $\boxed{\text{IMAP} \rightarrow}$   $\boxed{\text{imap}. \text{asiv07.net}}$  $\frac{993}{25}$  v SSL/TLS v Contraseña normal v<br>
v 25 v STARTTLS v Sin identificación v  $\overline{\mathbf{m}}$  Env Saliente: SMTP smtp.asir07.net o Dele Nombre de usuario: Entrante: filemon Arch<br>
Juni a **M** Carpe<br> **M** Pap Obtener una nueva cuenta | Config. avanzada  $\underline{\underline{\mathsf{V}}}\mathsf{olver}\ \mathsf{a}\ \mathsf{probar}\ \mathsf{d}\ \mathsf{H} \mathsf{echo} \qquad \qquad \underline{\mathsf{H}}\mathsf{echo}$ Ban Administrar filtros de mensajes filemon@asir07.net está actualizado ES  $\sim$  **3** (2) (b)  $\frac{13:28}{27/02/2015}$  $\Theta$   $\theta$   $\Box$   $\Theta$   $\blacksquare$ This VM's version of VMware Tools is out of date. **BOADED** 

Creando la cuenta de filemón con las características anteriormente indicadas.

Al pulsar el botón **Hecho**, habrá que añadir la **excepción de seguridad** relativa al **certificado digital** que nos envía el servidor **imap.asir07.net.**<br>MAIL-WINGO MAIL-WINGOWS 7(cliente). VMware Workstation

![](_page_42_Picture_188.jpeg)

En el panel de la izquierda ya aparece junto con las cuentas anteriormente creadas de google y hotmail la de **filemon@asir07.net.**

![](_page_43_Picture_45.jpeg)

<span id="page-43-0"></span>4.5. Configuración de la cuenta de **mortadelo** para que recupere el correo usando **POPS**.

Su configuración será igual a la de **filemón** salvo que usaremos **POP3** como correo entrante y el puerto será el **995**

![](_page_43_Picture_46.jpeg)

Al igual que cuando cree la cuenta de filemón, al pulsar el botón **Hecho**, habrá que añadir la **excepción de seguridad** relativa al **certificado digital** que nos envía el servidor **pop.asir07.net.**

![](_page_44_Picture_45.jpeg)

En el panel de la izquierda ya aparece junto con las cuentas anteriormente creadas de **google, hotmail** y **filemon@asir07.net** la de **mortadelo@asir07.net.**

![](_page_44_Picture_46.jpeg)

<span id="page-45-0"></span>4.3,4. Envío y recepción de correo entre **mortadelo** y **filemón**. **Redacción** de un correo por **mortadelo** a **filemón**.

![](_page_45_Picture_86.jpeg)

![](_page_45_Picture_5.jpeg)

![](_page_46_Picture_30.jpeg)

**Redacción** de un correo por **filemón** a **mortadelo**.

#### **Recepción** del correo por **Mortadelo**.

![](_page_46_Picture_31.jpeg)

#### <span id="page-47-2"></span>**Práctica 6.9: Cliente webmail SquirrelMail en Linux.**

Para esta práctica utilizaremos los servidores instalados y configurados en las prácticas **6.2 (postfix)** y **6.5 (dovecot).**

- Necesitaremos instalar el siguiente software adicional:
	- **Servidor web Apache:** para poder acceder al correo a través de la web
	- **Base de datos MySQL:** para guardar las configuraciones de los usuarios como su libreta de direcciones y los parámetros de personalización de su perfil
	- **Cliente webmail SquirrelMail:** para acceder a los buzones de correo a través de un cliente web.

#### <span id="page-47-1"></span>**1. Instalación.**

#### <span id="page-47-0"></span>1.1. Instalación de **Apache**.

Primero actualizamos los repositorios con la orden *apt-get update* y a continuación instalamos el paquete Apache con la orden *apt-get install apache2*.

![](_page_47_Picture_11.jpeg)

![](_page_48_Picture_2.jpeg)

<span id="page-48-0"></span>1.2. Comprobamos que **apache** se está ejecutando con la orden **ps ef | grep apache**.

1.3. Comprobación que el servidor está escuchando por el **puerto 80** con la orden *netstat* -1tn.

![](_page_48_Picture_53.jpeg)

<span id="page-49-1"></span>2.1. Instalación de **MySQL**. Instalamos el servidor y el cliente (para acceder a MySQL y crear y configurar la base de datos para Squirrelmail) con la orden *apt-get install*  $mysql-server$  mysql-client php-pear. El paquete *php-pear* será necesario para acceder desde SquirrelMail a MySQL.<br> **El paquete preprese a la mana de la mana de l'antre de l'antre de la mana de l'antre de la mana de l'antre de l'a** 

![](_page_49_Picture_3.jpeg)

## <span id="page-49-0"></span>2.2. Configuración de mysql-server.

![](_page_49_Picture_5.jpeg)

![](_page_50_Picture_50.jpeg)

2.3. Comprobación de que **mysqlserver** está ejecutándose. Nos conectamos como usuario **root** y le pediremos que nos muestre las bases de datos creadas, en este caso, las que se crean por defecto.<br>
MALL-Ubuntu [SquirrelMall] - VMware Workstation

![](_page_50_Picture_4.jpeg)

<span id="page-51-1"></span>3.1. Instalación básica de **SquirrelMail** Con la orden *apt-get install squirrelmail* se instalarán los paquetes necesarios para la ejecución de **SquirrelMail**.

![](_page_51_Picture_3.jpeg)

<span id="page-51-0"></span>3.2. Instalación de **módulos adicionales.**

Con la orden *apt-get install squirrelmail-decode squirrelmail-compatibility squirrelmaillockout squirrelmaillogger squirrelmailquicksave*  squirrelmail-secure-login squirrelmail-sent-confirmation squirrelmail-spam*buttons* instalaremos paquetes para la seguridad de las comunicaciones como el acceso seguro o deshabilitar usuario o dominios que puedan acceder al servidor, opciones para que los usuarios personalicen sus perfiles, como la opción de botón para el spam, enviar confirmaciones, salvado rápido, etc.<br>
MAL-Ubuntu [SquirreMal]. WMware Workstation<br>
sex

![](_page_51_Picture_6.jpeg)

### <span id="page-52-3"></span><span id="page-52-2"></span><span id="page-52-1"></span>**2. Configuración.** 2.1. Creamos la base de datos para SquirrelMail en **MySQL**. Accedemos a **mysql** con cuenta de **administrador** e iniciamos el proceso de crear la base de datos y tablas para guardar las configuraciones de los perfiles de usuarios y sus libretas de direcciones. a) Crear la base de datos y el usuario que la mantendrá y accederá. *mysql> CREATE DATABASE squirrelmail; mysql> GRANT select,insert,update,delete ON squirrelmail.\* TO* squirreluser@localhost IDENTIFIED BY 'squirreluser';<br> **O**  $x(a)$ 6 MAIL-IPCop ※ 6 MAIL-Debian (Srv.DNS) ※ 6 MAIL-Ubuntu (SquirrelMail) ※ 6 MAIL-Windows 7 (cliente) ※ Archivo Editar Ver Buscar Terminal Ayuda 图 8 tu +0) 11:18 L Carlos <br /> **Termin**  $\odot$ **Communication** root@ubuntu07: /home/carlos root@ubuntu07:/home/carlos# mysql -h localhost -u root -p<br>Enter password:<br>Enter password:<br>Welcome to the MySQL monitor. Commands end with ; or \g.<br>Welcome to the MySQL monitor. Commands end with ; or \g.<br>Server version: 5. Copyright (c) 2000, 2014, Oracle and/or its affiliates. All rights reserved. oracle is a registered trademark of Oracle Corporation and/or its<br>affiliates. Other names may be trademarks of their respective owners. Type 'help;' or '\h' for help. Type '\c' to clear the current input statement. |<br>|mysql> CREATE DATABASE squirrelmail;<br>|Query OK, 1 row affected (0.00 sec) |<br>|mysql> GRANT select,insert,update,delete ON squirrelmail.\*<br>| -> TO squirreluser@localhost IDENTIFIED BY 'squirreluser';<br>|Query OK, 0 rows affected (0.00 sec)  $mysql > \blacksquare$ This VM's version of VMware Tools is out of date. **BOAFFOL**

```
b) Crear la tabla para la libreta de direcciones.
     CREATE TABLE address (
```

```
owner varchar(128) DEFAULT '' NOT NULL,
nickname varchar(16) DEFAULT '' NOT NULL,
firstname varchar(128) DEFAULT '' NOT NULL,
lastname varchar(128) DEFAULT '' NOT NULL,
email varchar(128) DEFAULT '' NOT NULL,
label varchar(255),
PRIMARY KEY (owner,nickname),
KEY firstname (firstname,lastname)
```
*);*

![](_page_53_Picture_2.jpeg)

```
c) Crear la tabla para las preferencias.
     CREATE TABLE userprefs (
           user varchar(128) DEFAULT '' NOT NULL,
```

```
prefkey varchar(64) DEFAULT '' NOT NULL,
prefval BLOB DEFAULT '' NOT NULL,
PRIMARY KEY (user,prefkey)
```
![](_page_53_Picture_5.jpeg)

#### <span id="page-54-2"></span>2.2. Configurar **Apache.**

<span id="page-54-1"></span>a) Nuestro apache sólo gestionará el acceso a SquirrelMail. Así que utilizaremos la configuración de ejemplo para apache que se encuentra en */etc/squirrelmail/*apache.conf. Copiamos este archivo y luego crear el link simbólico ejecutando los

siguientes comandos:

*#cp /etc/squirrelmail/apache.conf /etc/apache2/sitesavailable/squirrelmail #ln s /etc/apache2/sitesavailable/squirrelmail /etc/apache2/sitesenabled/squirrelmail*

![](_page_54_Picture_6.jpeg)

<span id="page-54-0"></span>b) Habilitamos el servidor seguro de apache.

Si queremos usar conexiones seguras mediante el protocolo **HTPS** para acceso a determinadas páginas, tendremos que configurar Apache para que cargue el módulo **ssl**, aunque en algunas versiones de Apache 2 suele venir integrado. Comprobaremos si está o no instalado consultando el directorio /etc/apache2/mods-enabled

![](_page_54_Picture_9.jpeg)

![](_page_55_Picture_45.jpeg)

Como no está, lo habilitaremos con la orden *a2enmod ssl.* 

Habilitamos, en este caso, el sitio seguro por defecto que trae apache con la orden *ln -s /etc/apache2/sites-available/default-ssl /etc/apache2/sitesenabled/ssl*

![](_page_55_Picture_5.jpeg)

 $\circledcirc \circledast$  $\blacksquare$ Eile Edit View VM Tabs Help **|| || || 6 |** 3 3 6 | 10 || + 6 || 5 6 MAIL-IPCop ※ 6 MAIL-Debian (Srv.DNS) ※ 6 MAIL-Ubuntu (SquirrelMail) ※ 6 MAIL-Windows 7 (cliente) ※ **OCO** root@ubuntu07: /home/carlos  $\odot$ root@ubuntu07:/home/carlos# /etc/init.d/apache2 force-reload<br>\* Reloading web server config apache2 [ OK ]<br>root@ubuntu07:/home/carlos# This VM's version of VMware Tools is out of date. 

<span id="page-56-1"></span>c) Forzamos la recarga de la configuración de **Apache** con la orden */etc/init.d/apache2 forcereload*

<span id="page-56-0"></span>d) Comprobamos que apache se está ejecutando con la orden *ps ef | grep apache*.

![](_page_56_Picture_54.jpeg)

<span id="page-57-1"></span>e) Comprobamos que el servidor está escuchando por los puertos **80 (HTTP)** y 443 (HTTPS) con la orden *netstat* - Int.

![](_page_57_Picture_109.jpeg)

<span id="page-57-0"></span>f) Ingresar en la dirección **http://localhost/squirrelmail** desde el propio servidor.

Automáticamente nos redirecciona a la URI

**https://localhost/squirrelmail/src/login.php?secure\_login=yes**, esto es debido a instalamos en el apartado de instalación de **SquirrelMail** el módulo **squirrelmail**secure-login, gracias a este módulo, las peticiones a

http://localhost/squirrelmail son redireccionadas al sitio seguro del servidor pasando de **HTTP** a **HTTPS** o lo que es lo mismo en este caso, del puerto **80** al **443**. También podríamos hacerlo prescindiendo del módulo instalado y editando el archivo de configuración, /etc/apache2/sites-available/squirrelmail, descomentando las líneas que hacen referencia a

la redirección,pero previamente, tendríamos que habilitar el módulo **rewrite.**

![](_page_57_Picture_9.jpeg)

```
2.3. Configuración de SquirrelMail.
SquirrelMail se puede configurar desde la consola utilizando un script en 
Perl, el script en cuestión es /etc/squirrelmail/conf.pl
a) Listado del contenido del directorio /etc/squirrelmail.
```

| <b>O</b> 0     | MAIL-Ubuntu (SquirrelMail) - VMware Workstation                                                                                                    | $\circ \circ \times$ |
|----------------|----------------------------------------------------------------------------------------------------|----------------------|
|                | <b>GOGILJOE</b><br>Eile Edit View VM Tabs Help <b>The Communist Communist Experience</b><br>s.                                                                                                    |                      |
|                | 6 MAIL-IPCop ※ @ MAIL-Debian (Srv.DNS) ※ @ MAIL-Ubuntu (SquirrelMail) ※ @ MAIL-Windows 7 (cliente) ※ @ MAIL-Debian (Cliente) ※                                                                                                    |                      |
|                | Termina Archivo Editar Ver Buscar Terminal Avuda<br><b>図 % tu (ii)</b> 14:07 L Carlos 设                                                                                                    |                      |
| $\overline{a}$ | <b>Communist of Contract Controls Communist Contract</b> Controls Controls Communist Controls Controls Controls Controls Controls Controls Controls Controls Controls Controls Controls Controls Controls Controls Controls Control<br>root@ubuntu07:/etc/squirrelmail# ls -l<br>total 176<br>-rw-r--r-- 1 root root 1150 jul 24 2011 apache.conf<br>-rw-r--r-- 1 root root 31242 jul 27 2011 config default.php<br>-rw-r--r-- 1 root root 459 ene 6 2011 config local.php<br>-rw-r--r-- 1 root root 8595 mar 3 10:48 config.php<br>lrwxrwxrwx 1 root root 32 jul 27 2011 conf.pl -> /usr/sbin/squirrelmail-configure<br>2007 default pref<br>-rw-r--r-- 1 root root 41 feb 7<br>-rw-r--r-- 1 root root 6583 ene 6<br>2011 filters setup.php<br>-rw-r--r-- 1 root root 478 ene 6 2011 index.php<br>2011 lockout-config.php<br>-rw-r--r-- 1 root root 9319 may 2<br>-rw-r--r-- 1 root root 2051 may 2<br>2011 lockout-table.php<br>2011 logger-config.php<br>-rw-r--r-- 1 root root 16898 oct 18<br>-rw-r--r-- 1 root root 3444 may 12<br>2010 quicksave-config.php<br>-rw-r--r-- 1 root root 5921 may 12 2010 secure-login-config.php<br>-rw-r--r-- 1 root root 2970 nov 7<br>2009 sent-confirmation-config.php<br>2009 spam-buttons-config.php<br>-rw-r--r-- 1 root root 49196 nov 18<br>2011 sqspell config.php<br>-rw-r--r-- 1 root root 1654 jul 27<br>root@ubuntu07:/etc/squirrelmail# |                      |
|                |                                                                                                    |                      |
|                | A This VM's version of VMware Tools is out of date.<br>8 G A F E G D                                                                                                    |                      |

Aspecto de la interfaz de configuración a través del **script** en **perl.**

![](_page_58_Picture_42.jpeg)

<span id="page-59-0"></span>b) Modificación del archivo **/etc/squirrelmail/config.php.**

Nosotros optamos por la configuración desde un editor de texto del archivo **/etc/squirrelmail/config.php**, en el cual se guarda toda la configuración de **SquirrelMail**. Cambiaremos los siguiente parámetros:

#### **Aspectos visuales:**

- Nombre de la organización: **ASIR 67**
- Título de la organización: **Correo Web de asir67.net**
- Mensaje del día (motd): **Bienvenidos a asir67.net**.
- Lenguaje: **es\_ES** (Español por defecto)

![](_page_59_Picture_100.jpeg)

**Aspectos sobre los servidores de correo:**

- Puerto para IMAPS: **993**
- Tipo de servidor IMAP: **dovecot**

![](_page_59_Picture_13.jpeg)

#### **Aspectos sobre los buzones de correo:**

- \$default folder prefix = 'mail/';
- \$trash\_folder = 'Papelera';
- \$sent\_folder = 'Enviados';
- \$draft\_folder = 'Borradores';
- 
- 
- 
- 
- 

![](_page_60_Picture_13.jpeg)

**Aspectos sobre los módulos activados (añadimos):**

- \$plugins[6] = 'spam\_buttons'; (botón para el spam)
- \$plugins[7] = 'calendar'; (Calendario)
- \$plugins[8] = 'filters'; (filtros de correo)
- \$plugins[9] = 'message\_details'; (Mostrar detalles del mensaje)
- \$plugins[10] = 'squirrelspell'; (Corrector ortográfico)
- \$plugins[11] = 'translate'; (Traductor)
- \$plugins[12] = 'spamcop'; (Detector de spam)
- 
- \$plugins[14] = 'administrator'; (Opciones de administrador)

• \$plugins[13] = 'newmail'; (Aviso de nuevo correo)

![](_page_60_Picture_25.jpeg)

**Aspectos sobre la configuración de MySQL: Conexión con la base de datos de squirrel mail para acceder a las tablas de Libreta de direcciones y la de preferencias.**

- \$addrbook\_dsn =
	- 'mysql://squirrelmailuser:squirrelmailuser@localhost/squirrelmail';
- \$addrbook table = 'address';
- \$prefs dsn = 'mysql://squirrelmailuser:squirrelmailuser@localhost/squirrelmail';
- \$prefs\_table = 'userprefs';
- \$addrbook\_global\_dsn = 'mysql://squirrelmailuser:squirrelmailuser@localhost/squirrelmail';
- $$addrbook_global_table = 'global_abook'$ ;

![](_page_61_Picture_10.jpeg)

#### **Seguridad: Activar TLS para IMAP y SMTP.**

- \$use imap tls = true;
- \$use\_smtp\_tls = true;

![](_page_61_Picture_14.jpeg)

#### <span id="page-62-3"></span>**4. Comprobaciones.**

Como dijimos al principio de esta práctica, para esta práctica partimos de los servidores instalados y configurados en las prácticas **6.2 (postfix)** y **6.5 (dovecot)**. En dichas prácticas se crearon los usuarios **mortadelo** y **filemón**, que serán los usuarios con los que haremos las comprbaciones desde una máquina de la red con un cliente web.

#### <span id="page-62-2"></span>4.1. Acceso de desde **w707** con la cuenta de **mortadelo**.

#### <span id="page-62-1"></span>a) Página de inicio de **SquirrelMail**.

Como el certificado que utiliza **apache** no es un certificado firmado por una autoridad certificadora, el cuadro de direcciones aparece en rojo indicando un error de certificado.

![](_page_62_Picture_113.jpeg)

<span id="page-62-0"></span>b) Vista del buzón de **mortadelo** con la configuración por defecto.

![](_page_62_Picture_9.jpeg)

<span id="page-63-1"></span>c) Opciones de configuración de la aplicación para el usuario.

![](_page_63_Picture_3.jpeg)

<span id="page-63-0"></span>d) Redactar y enviar un correo a **filemón**.

![](_page_63_Picture_5.jpeg)

![](_page_64_Picture_34.jpeg)

<span id="page-64-2"></span>e) Correo enviado en la bandeja de enviados.

- <span id="page-64-1"></span>4.2. Acceso de desde **debian07** con la cuenta de **filemón**.
- <span id="page-64-0"></span>a) Comprobar la recepción del correo enviado por **mortadelo**.

![](_page_64_Picture_35.jpeg)

<span id="page-65-1"></span>b) Contenido del correo.

![](_page_65_Picture_24.jpeg)

<span id="page-65-0"></span>c) Redactar y enviar un correo a **mortadelo**.

![](_page_65_Picture_25.jpeg)

- <span id="page-66-0"></span>d) Comprobar la recepción del correo enviado por **filemón**.  $\begin{picture}(16,15) \put(0,0){\line(1,0){15}} \put(10,0){\line(1,0){15}} \put(10,0){\line(1,0){15}} \put(10,0){\line(1,0){15}} \put(10,0){\line(1,0){15}} \put(10,0){\line(1,0){15}} \put(10,0){\line(1,0){15}} \put(10,0){\line(1,0){15}} \put(10,0){\line(1,0){15}} \put(10,0){\line(1,0){15}} \put(10,0){\line(1,0){15}} \put(10,0){\line(1$ 图 MAIL-IPCop ※ 图 MAIL-Debian (Srv.DNS) ※ 图 MAIL-Ubuntu (SquirrelMail) ※ 图 MAIL-Windows 7 (cliente) ※ 图 MAIL-Debian (Cliente) ※ L ←<br>← Correo Web de asir67.net - Windows Internet Explorer  $\begin{array}{c|c|c|c|c} \hline \multicolumn{3}{c|}{\multicolumn{3}{c|}{\multicolumn{3}{c|}{\multicolumn{3}{c|}{\multicolumn{3}{c|}{\multicolumn{3}{c|}{\multicolumn{3}{c|}{\multicolumn{3}{c}}}}}} \hline \multicolumn{3}{c|}{\multicolumn{3}{c|}{\multicolumn{3}{c|}{\multicolumn{3}{c|}{\multicolumn{3}{c|}{\multicolumn{3}{c|}{\multicolumn{3}{c|}{\multicolumn{3}{c|}{\multicolumn{3}{c|}{\multicolumn{3}{c|}{\multicolumn{3}{c|}{\multicolumn{3}{c$ apelera de<br>reciclaie a b the https://ubuntu07.asin07.net/squirrelmail/s v @ Error de certificado a + x b Bing  $\frac{1}{\rho}$ Favoritos | 1 | | | Sitios sugeridos v | Galería de Web Slice v Correo Web de asir67.net <sup>4</sup> → 同 → □ ● → Página → Seguridad → Herramientas → ● →  $\circledR$ **Folders**<br>Last Refresh:<br>Wed, 10:13 am<br><u>(Check mail</u>) <mark>Sign Out</mark><br>Ma<mark>dar SquirrelMail</mark> **Current Folder: INBOX** Compose Addresses Folders Options Search Help Calendar Mozilla<br>hunderbin Viewing Message:  $\overline{\mathbf{1}}$  (1 total) Toggle All INBOX<br>Borradores<br>Enviados<br>Papelera Transform Selected Messages:<br>Read | Unread | Delete Viewing Message: 1 (1 total) Toggle All ● Internet | Modo protegido: desactivado  $\epsilon_{\rm H}$  -  $\epsilon_{\rm L}$  100% - $\theta$   $\theta$   $\theta$   $\theta$  $ES = \frac{10:22}{100}$ This VM's version of VMware Tools is out of date. **8025569**
-